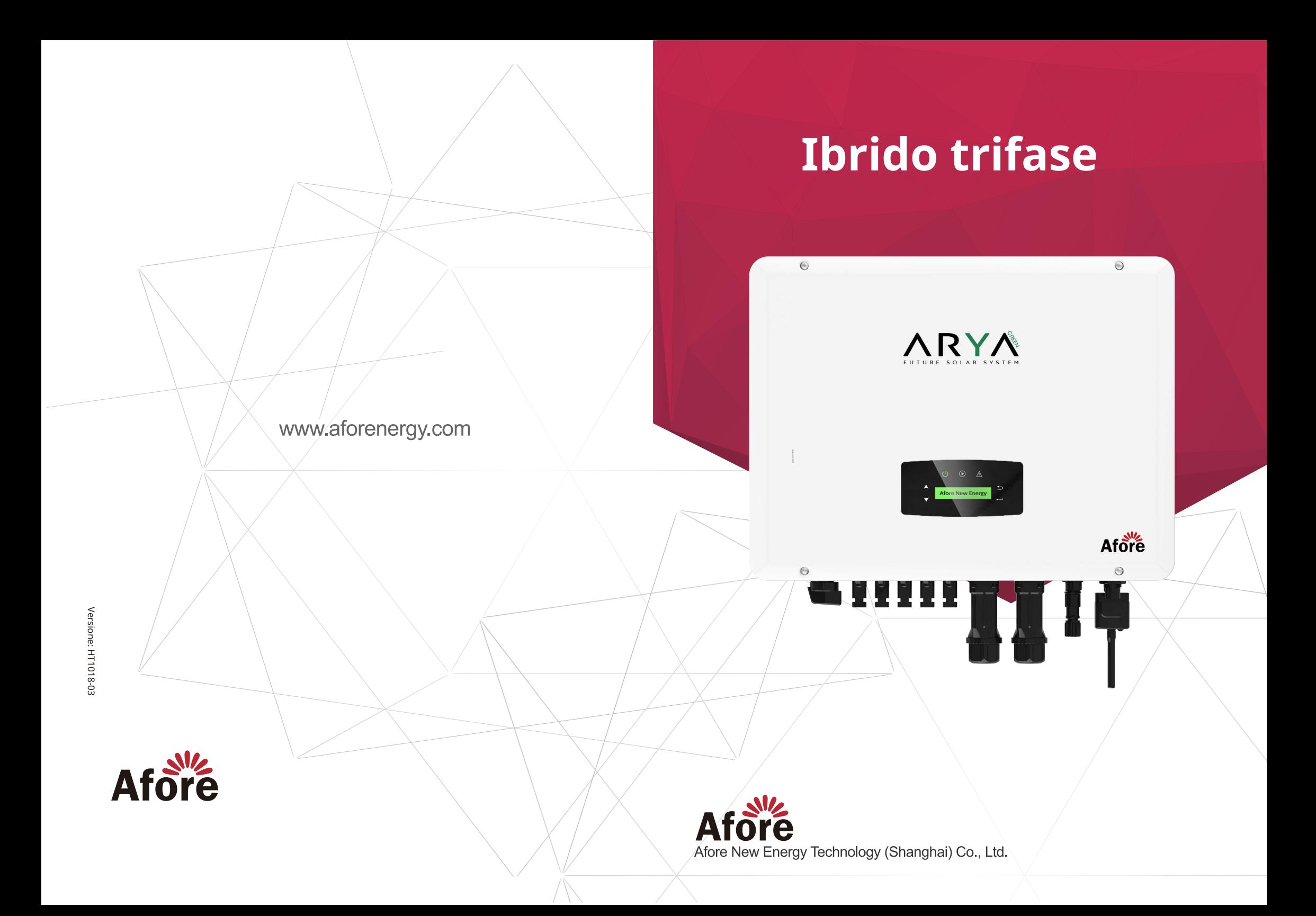

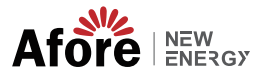

# **Contenuti**

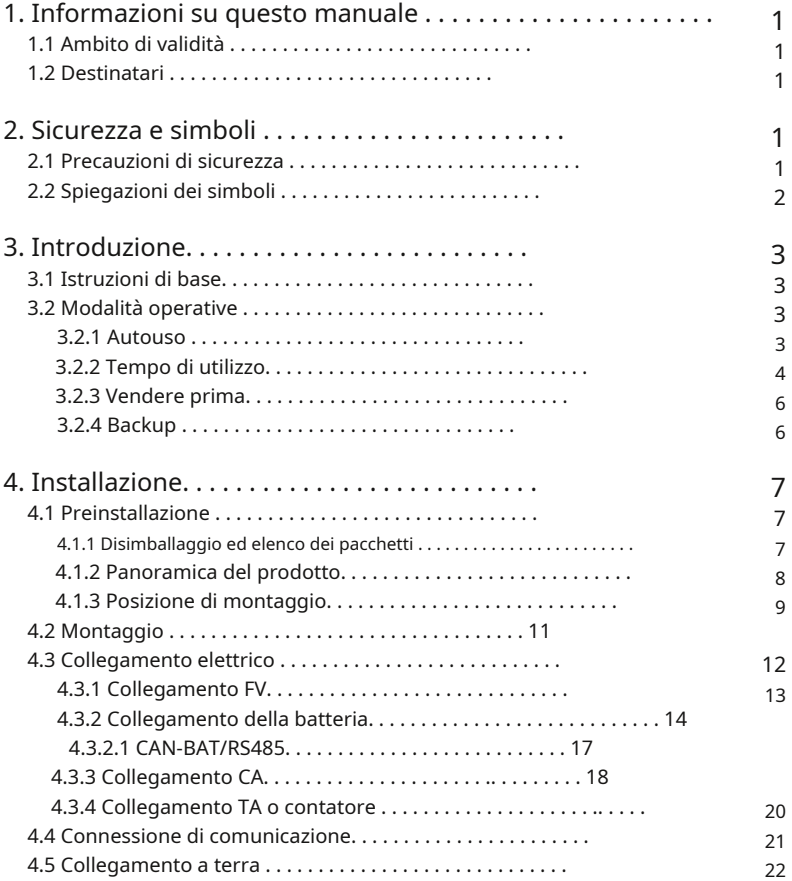

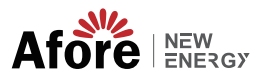

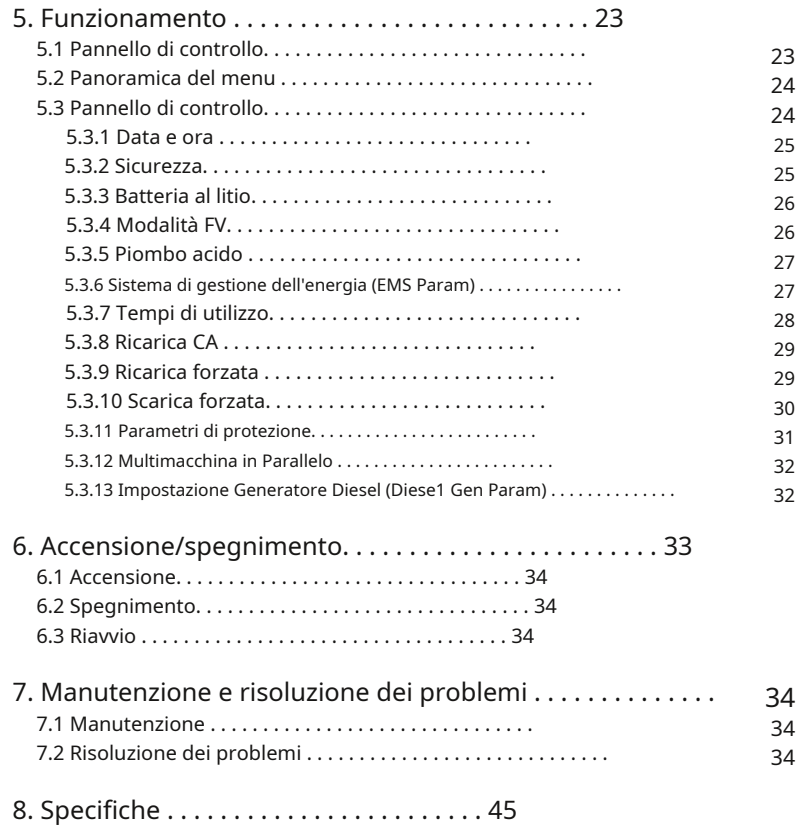

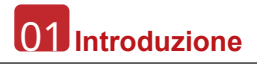

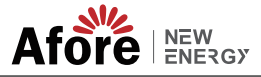

#### **1.Informazioni su questo manuale**

# **1.1 Ambito di validità**

Questo manuale descrive principalmente le informazioni sul prodotto, le linee guida per l'installazione, il funzionamento, la manutenzione e la risoluzione dei problemi. E questo manuale si applica all'Inverter Ibrido Trifase Afore.

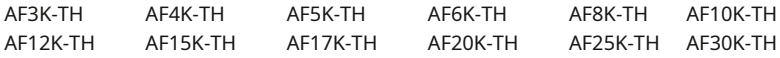

Si prega di tenere sempre a disposizione questo manuale in caso di emergenza.

# **1.2 Destinatari**

Questo manuale è rivolto a personale qualificato. Le attività descritte nel presente manuale devono essere eseguite solo da personale qualificato.

# **2.Sicurezza e simboli**

#### **2.1 Precauzioni di sicurezza**

1. Tutti i lavori sull'inverter devono essere eseguiti da elettricisti qualificati.

2. I pannelli fotovoltaici e l'inverter devono essere collegati a terra.

3. Non toccare il coperchio dell'inverter fino a 5 minuti dopo aver scollegato l'alimentazione DC e AC.

4. Non toccare l'involucro dell'inverter durante il funzionamento, tenere lontano da materiali che potrebbero essere influenzati dalle alte temperature.

5. Assicurarsi che il dispositivo usato e tutti i relativi accessori vengano smaltiti in conformità con le normative applicabili.

6. L'inverter deve essere posizionato verso l'alto e maneggiato con cura durante la consegna. Paga attenzione all'impermeabilità. Non esporre l'inverter direttamente ad acqua, pioggia, neve o spruzzi.

7. Usi alternativi, modifiche all'inverter sconsigliate. La garanzia può decadere se l'inverter è stato manomesso o se l'installazione non è conforme alle relative istruzioni di installazione.

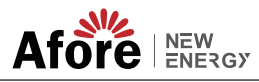

# **2.2 Spiegazioni dei simboli**

Prima dell'inverter rispettare rigorosamente gli standard di sicurezza pertinenti. Si prega di leggere e seguire tutte le istruzioni e le precauzioni durante l'installazione, il funzionamento e la manutenzione.

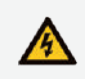

Pericolo di scosse elettriche L'inverter contiene alimentazione DC e AC pericolosa. Tutti i lavori sull'inverter devono essere eseguiti esclusivamente da personale qualificato.

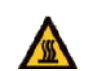

Attenzione alla superficie calda L'alloggiamento dell'inverter può raggiungere temperature di 60°C (140°F) durante il funzionamento ad alta potenza. Non toccare l'involucro dell'inverter durante il funzionamento.

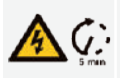

Scarica di potenza residua Non aprire il coperchio dell'inverter fino a 5 minuti dopo aver scollegato l'alimentazione DC e AC.

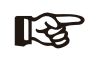

Note importanti Leggere attentamente tutte le istruzioni. Il mancato rispetto di queste istruzioni, avvertenze e precauzioni può causare malfunzionamenti o danni al dispositivo.

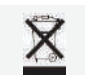

Non smaltire questo dispositivo con i normali rifiuti domestici.

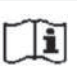

Consultare il manuale prima della manutenzione.

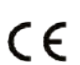

Marchio CE L'inverter è conforme ai requisiti delle linee guida applicabili.

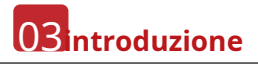

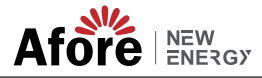

# **3. Introduzione**

# **3.1 Istruzioni di base**

Gli inverter ibridi trifase Afore AF-TH sono progettati per aumentare l'indipendenza energetica dei proprietari di case. La gestione dell'energia si basa sulla struttura del tempo di utilizzo e della tariffazione della domanda, riduce significativamente la quantità di energia acquistata dalla rete pubblica e ottimizza l'autoconsumo.

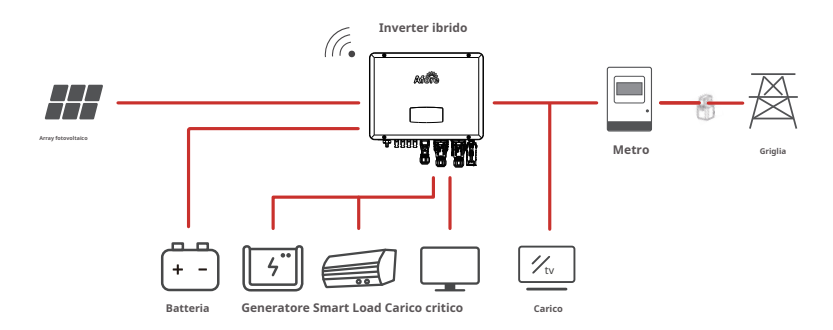

# **3.2 Modalità operative**

#### **3.2.1 Autoconsumo**

La modalità Autoconsumo è per le regioni con tariffa incentivante bassa e prezzi dell'energia elettrica elevati. L'energia prodotta dall'impianto fotovoltaico viene utilizzata per ottimizzare il fabbisogno di autoconsumo. L'energia in eccesso viene utilizzata per ricaricare le batterie, l'eventuale eccedenza residua viene poi esportata in rete.

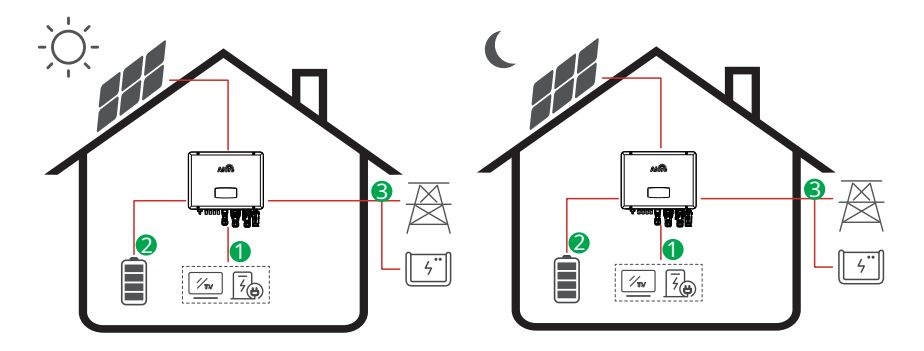

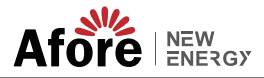

**Flusso di energia:**

FV → Carico → Batteria → Rete

**Nota:**Impostazioni avanzate

Quando si seleziona 0 W nel menu P\_Feed, l'inverter esporterà zero energia alla rete.

Quando si seleziona xx W nel menu P\_Feed, l'inverter esporterà l'energia personalizzata verso la rete.

#### **3.2.2 Tempo di utilizzo**

La modalità Time of Use è pensata per premiare i clienti che fanno la loro parte per ridurre la domanda sulla rete elettrica, in particolare durante i periodi di picco di utilizzo. Usa la maggior parte della tua elettricità dall'energia fotovoltaica e durante i periodi non di punta e potresti ridurre significativamente la bolletta mensile.

#### **A. Impostazione dell'addebito**

#### **Modalità di ricarica FV**

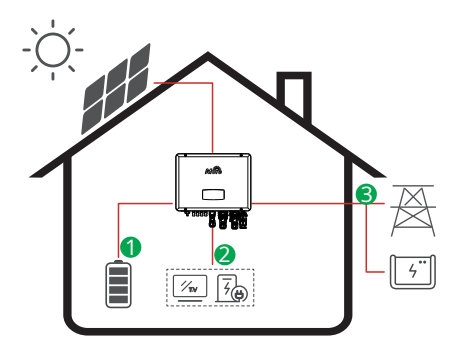

4 periodi di impostazione della tariffa oraria.

**Flusso di energia:**

FV → Batteria → Carico → Rete

**Modalità di ricarica CA**

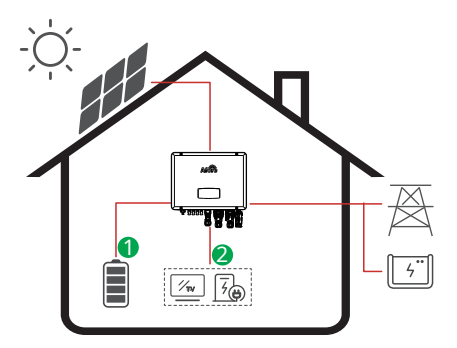

4 periodi di impostazione della tariffa oraria.

**Flusso di energia:**

ાસ્ટ

FV e rete → Batteria → Carico

#### **Nota:**

Dopo aver selezionato la carica CA, l'AC caricherà anche la batteria quando il PV è basso o nessun PV.

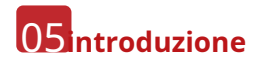

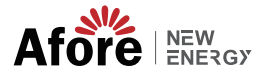

#### **B. Scarico forzato**

4 periodi di impostazione del tempo di scarica

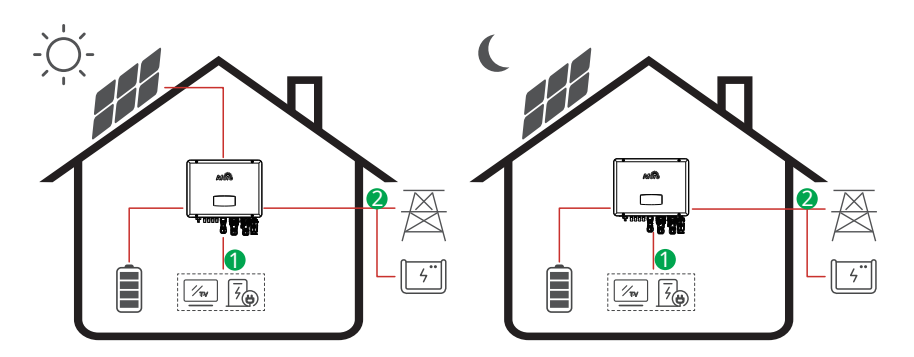

**Flusso di energia:**Batteria e FV → Carico → Rete

### **C. Scarico proibito**

4 periodi di impostazione del tempo di scarica, la batteria verrà caricata per prima.

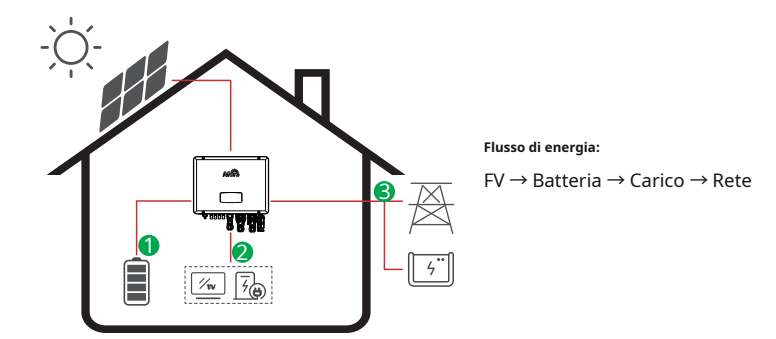

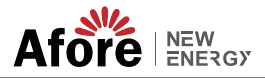

#### **3.2.3 Vendere prima**

La modalità Selling First è adatta per le regioni con tariffe di riacquisto elevate.

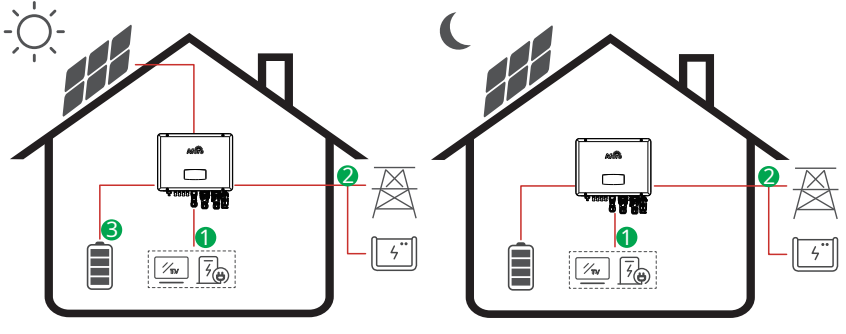

**Flusso di energia:**

FV → Carico → Rete → Batteria

# **3.2.4 Backup**

In caso di guasto della rete, il sistema passerà automaticamente alla modalità Back-Up. I carichi di backup possono essere alimentati sia da energia fotovoltaica che da batteria.

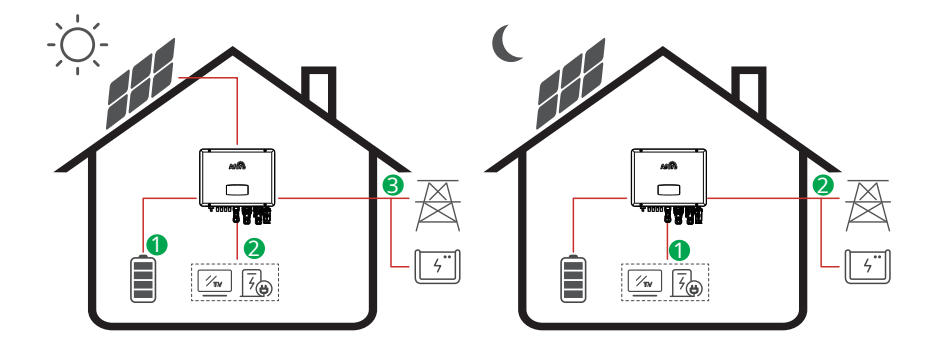

**Flusso di energia:**FV → Batteria → Carico→ Rete

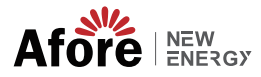

#### **4.1.1 Disimballaggio ed elenco dei pacchetti**

#### **Disimballaggio**

Al ricevimento dell'inverter, verificare che l'imballo e tutti i componenti non siano mancanti o danneggiati. Si prega di contattare direttamente il proprio rivenditore per i supporti in caso di danni o componenti mancanti.

#### **Elenco dei pacchetti**

Aprire il pacco, controllare l'elenco di imballaggio mostrato di seguito.

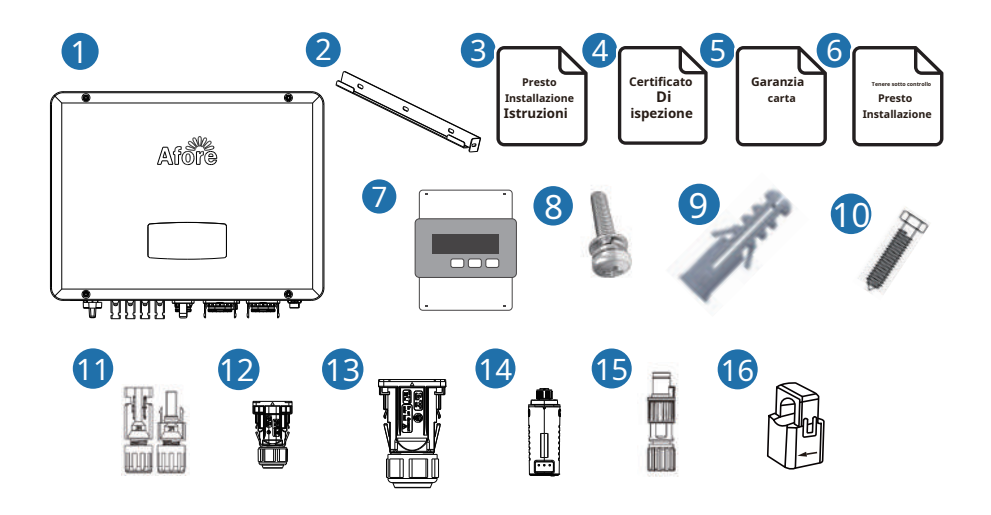

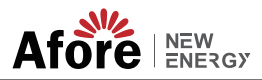

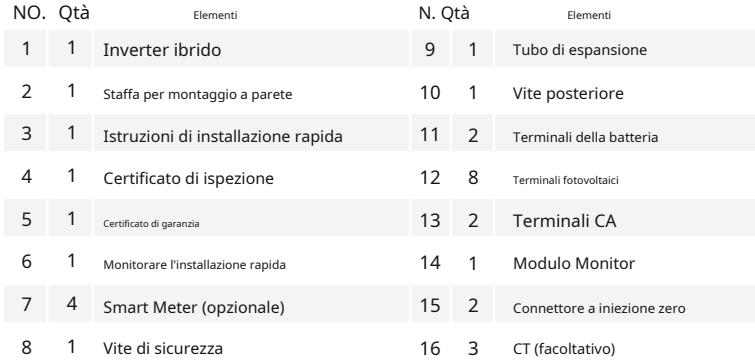

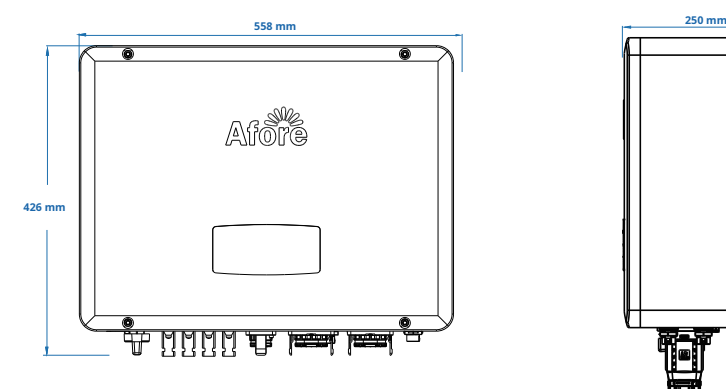

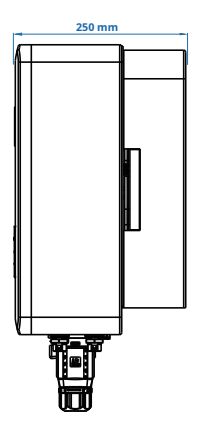

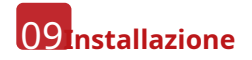

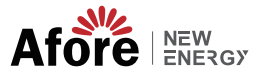

**Terminali dell'invertitore**

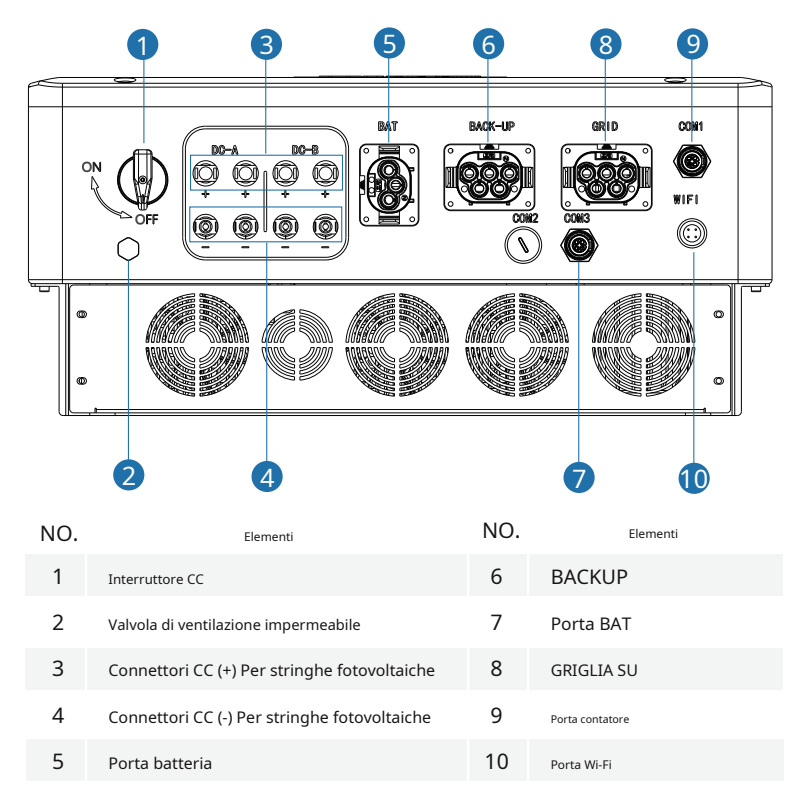

#### **4.1.3 Posizione di montaggio**

Gli inverter sono progettati per l'installazione interna ed esterna (IP65), per aumentare la sicurezza, le prestazioni e la durata dell'inverter, selezionare attentamente la posizione di montaggio in base alle seguenti regole:

• L'inverter deve essere installato su una superficie solida, lontana da materiali infiammabili o soggetti a corrosione, dove sia adatto al peso e alle dimensioni dell'inverter.

• La temperatura ambiente deve essere compresa tra -25℃~60℃ (tra -13 °F e 140  $\circ$ F).

• L'installazione dell'inverter deve essere protetta al riparo. Non esporre l'inverter a luce solare diretta, acqua, pioggia, neve, fulmini, ecc.

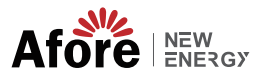

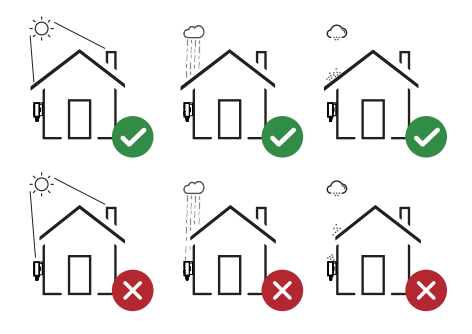

L'inverter deve essere installato verticalmente sulla parete o appoggiato su un piano con un angolo di inclinazione limitato. Si prega di fare riferimento all'immagine qui sotto.

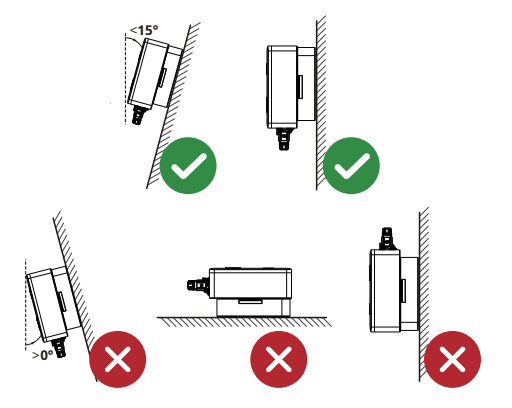

Lasciare uno spazio sufficiente intorno all'inverter, facile per l'accesso all'inverter, ai punti di connessione e alla manutenzione.

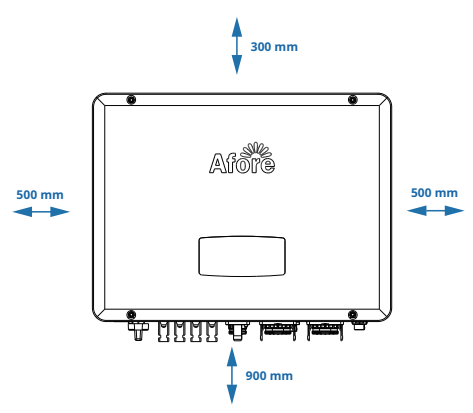

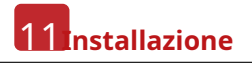

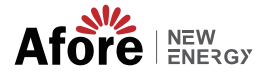

# **4.2 Montaggio**

Æ

石咖

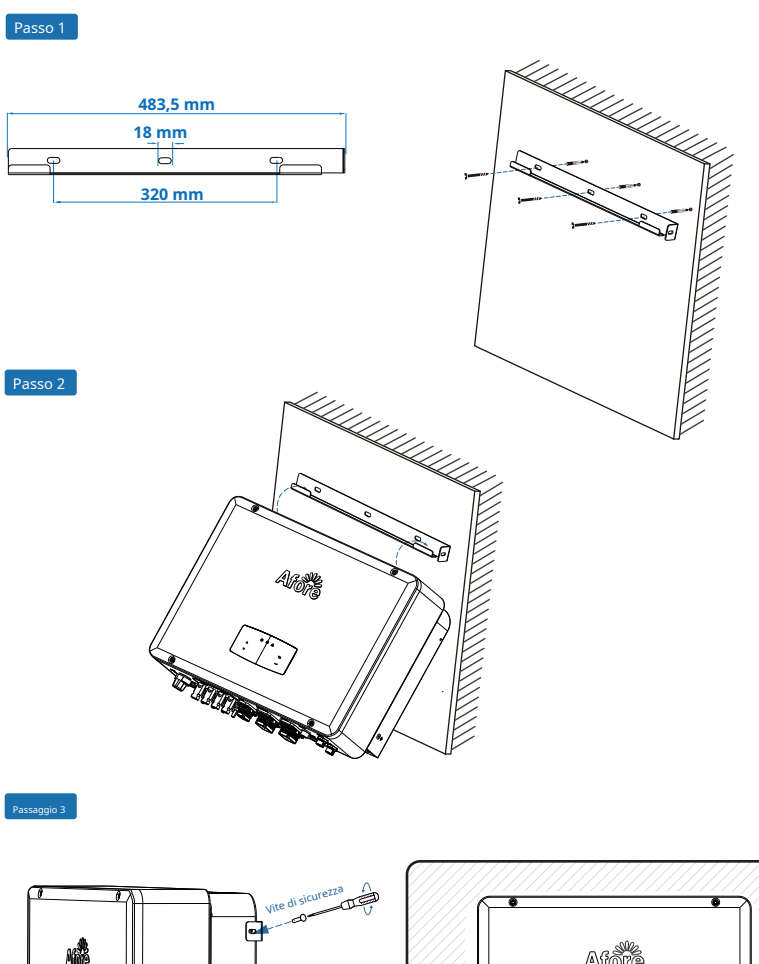

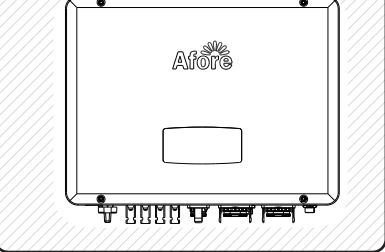

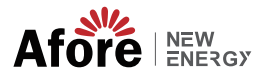

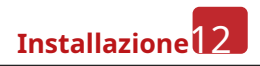

# **4.3 Collegamento elettrico**

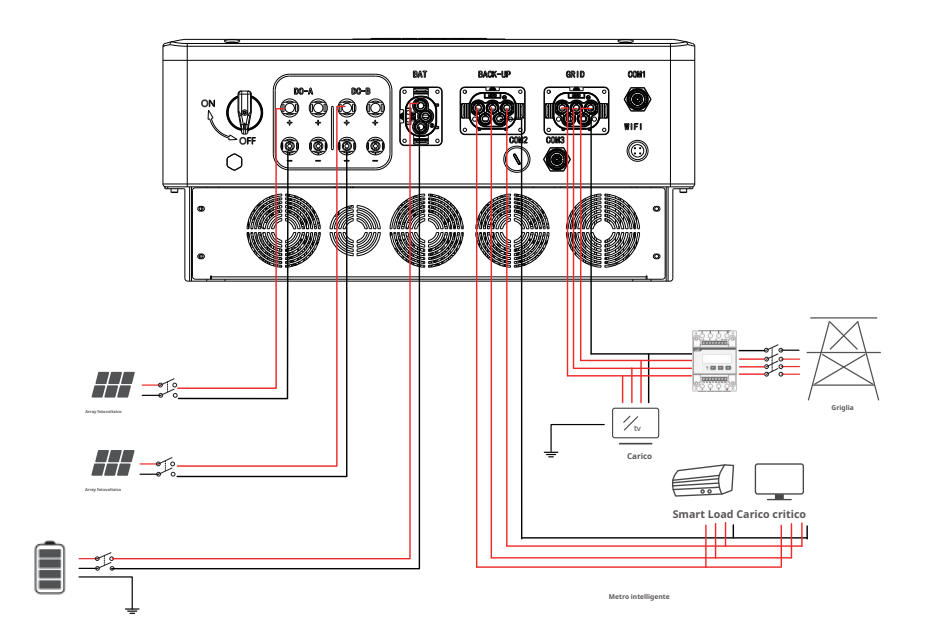

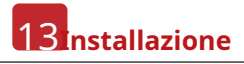

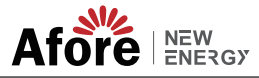

#### **4.3.1 Collegamento FV**

L'inverter ibrido serie AF-TH ha uno/due canali MPPT, può essere collegato con una/due stringhe di pannelli fotovoltaici. Prima di collegare i pannelli fotovoltaici e le stringhe all'inverter, accertarsi che vengano rispettati i seguenti requisiti:

• La tensione a circuito aperto e la corrente di cortocircuito della stringa FV non devono superare il range ragionevole degli inverter.

- La resistenza di isolamento tra la stringa FV e la terra deve superare i 300 kΩ.
- La polarità delle stringhe FV è corretta.
- Utilizzare le spine CC nell'accessorio.
- Il parafulmine deve essere installato tra la stringa FV e l'inverter.
- Scollegare tutti gli interruttori FV (CC) durante il cablaggio.

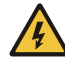

#### **Avvertimento:**

L'alta tensione fatale può sul lato CC, si prega di rispettare la sicurezza elettrica durante il collegamento.

Assicurarsi della corretta polarità del cavo collegato all'inverter, altrimenti l'inverter potrebbe danneggiarsi.

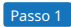

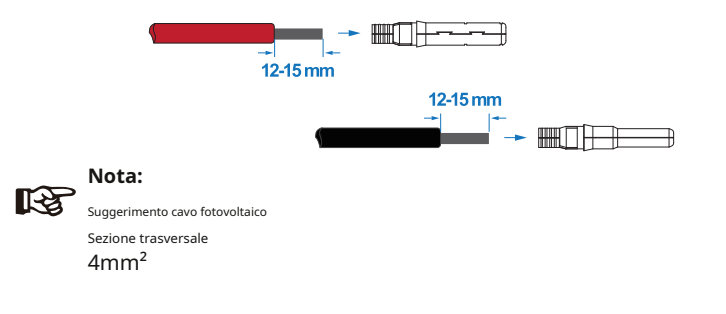

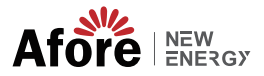

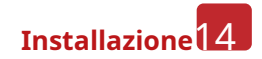

# **Positive Crimp Contact MC**<br>MC<br>BDC<br>DNC **Negative Crimp Contact**

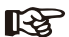

Passo 2

#### **Nota:**

Utilizzare la piegatrice del connettore PV per pizzicare la punta della freccia.

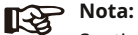

Sentirai un clic quando il gruppo del connettore è corretto.

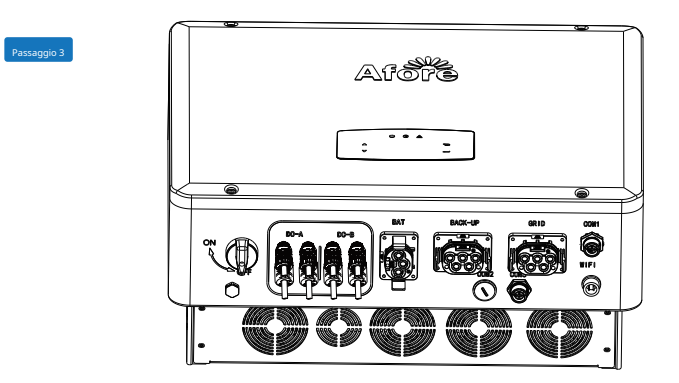

#### **4.3.2 Collegamento della batteria**

Gli inverter ibridi della serie AF-TH sono compatibili con la batteria al litio. Per batterie al piombo o batterie con altre marche, si prega di confermare con il distributore locale o Afore per il supporto tecnico.

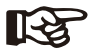

#### **Nota:**

Impostare il tipo di batteria e il produttore, fare riferimento al capitolo 5.3. La comunicazione BMS (Battery Management System) è necessaria tra l'inverter e la batteria.

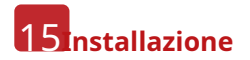

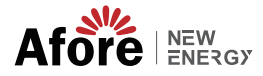

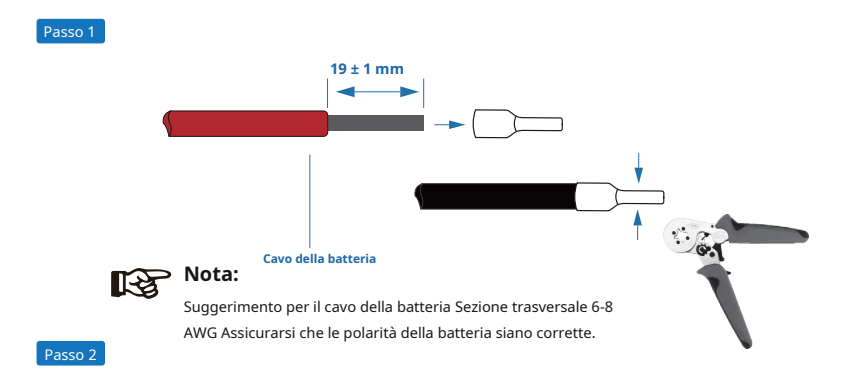

Far passare il cablaggio crimpato della batteria attraverso il connettore impermeabile e il coperchio.

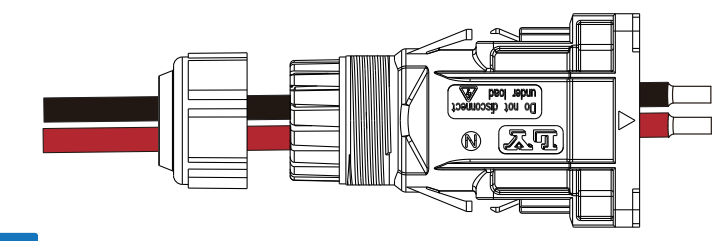

Passaggio 3

Inserire il cablaggio nei terminali secondo la polarità "+" e "-", rendere i terminali isolati paralleli ai terminali, la coppia della vite di crimpatura è 2,0 ± 0,1 Nm

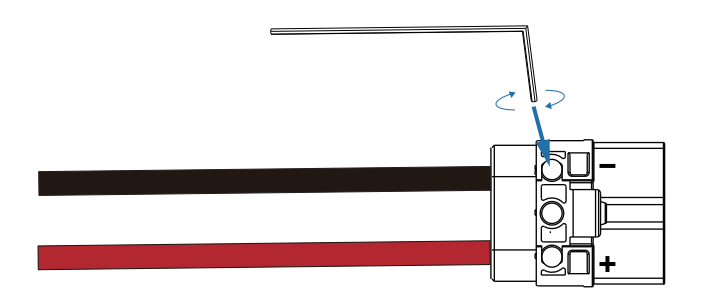

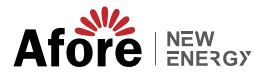

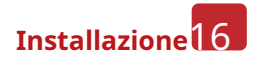

#### Passaggio 4

Si sentirà un "clic" quando l'assemblaggio del connettore è corretto.

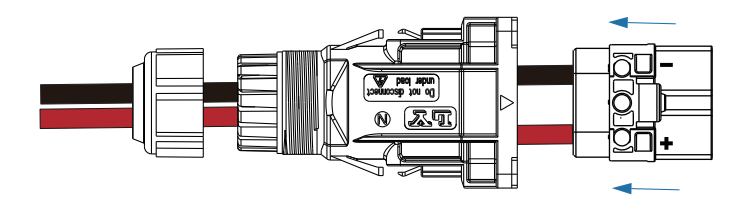

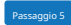

Utilizzare una chiave aperta per serrare il blocco impermeabile.

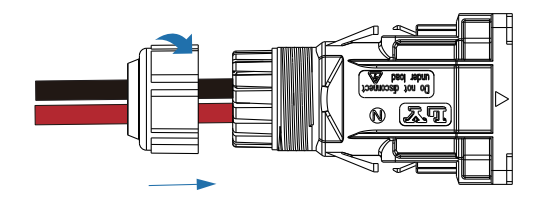

Passaggio 6

Inserire il connettore della batteria nell'inverter, se si sente un "clic", significa che il collegamento della batteria è terminato.

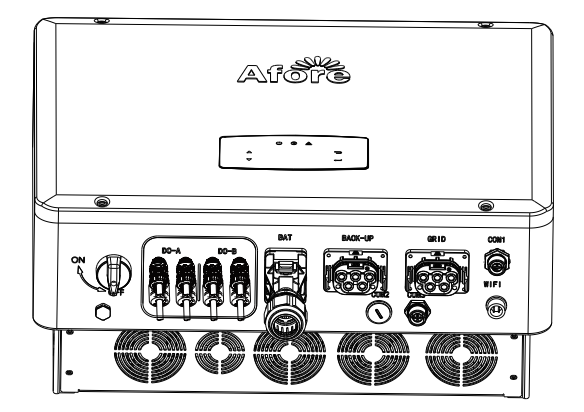

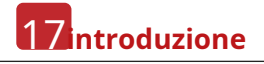

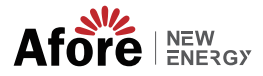

### **4.3.2.1 CAN-BAT/RS485**

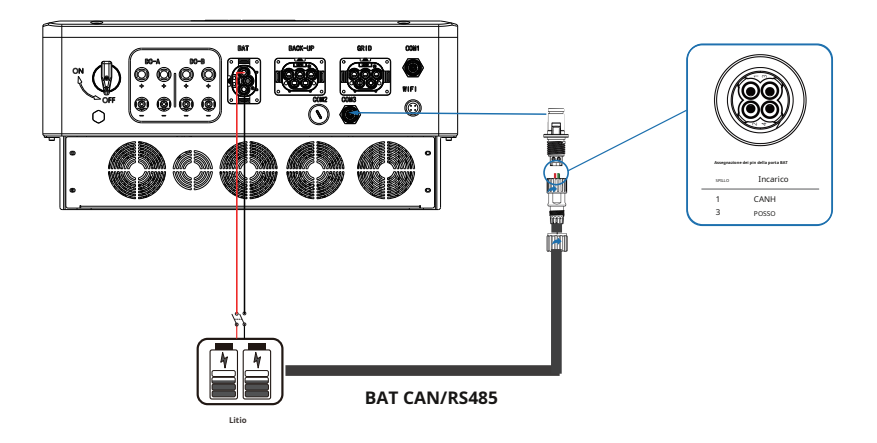

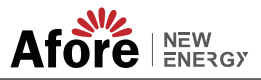

#### **4.3.3 Collegamento CA**

Il terminale CA contiene "GRID" e "BACK-UP", GRID per il carico e BACK-UP per il carico di emergenza.

Prima del collegamento, è necessario un interruttore CA separato tra il singolo inverter e l'alimentazione CA in ingresso. Ciò assicurerà che l'inverter sia scollegato in modo sicuro durante la manutenzione e completamente protetto dalla corrente di ingresso CA.

È necessario un interruttore CA aggiuntivo per la connessione On-Grid da isolare dalla rete quando necessario. Di seguito sono riportati i requisiti per l'interruttore CA On-Grid.

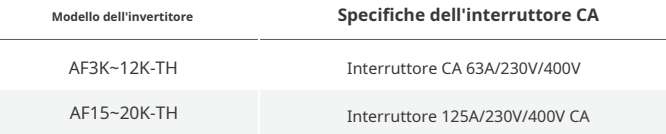

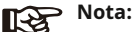

Sarà richiesto un elettricista qualificato per il cablaggio.

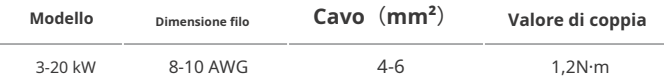

#### **Si prega di seguire i passaggi per il collegamento CA**

• Collegare il protettore CC o l'interruttore prima di effettuare il collegamento.

• Rimuovere il manicotto isolante lungo 11 mm (0,5 pollici), svitare i bulloni, inserire i cavi di ingresso CA secondo le polarità indicate sulla morsettiera e serrare le viti del terminale.

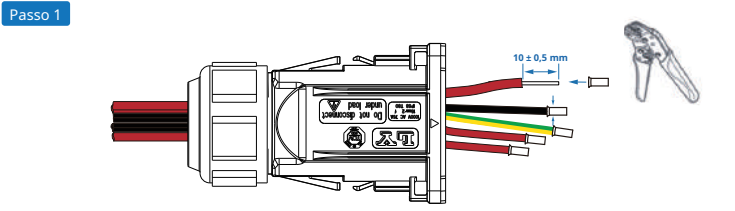

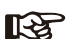

**Nota:**

Cavo suggerito: sezione trasversale 8-10 AWG. Suggerimento per il cavo di terra PE: sezione (rame) 8-10 AWG

# 19**Installazione**

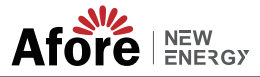

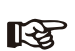

**Nota:**

Il Massimo. il carico di alimentazione collegato alla porta EPS non deve superare il carico massimo EPS dell'inverter. gamma di potenza in uscita.

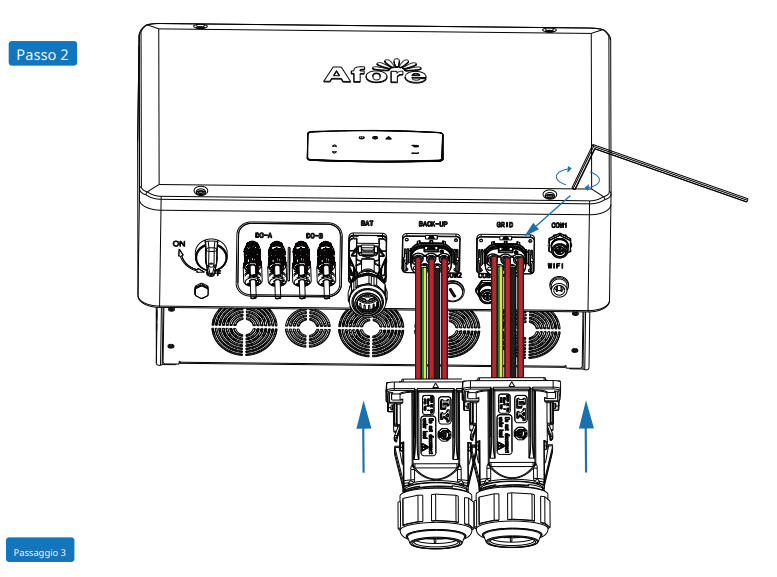

Inserire il connettore nell'inverter, se si sente un "click" significa che il collegamento è terminato.

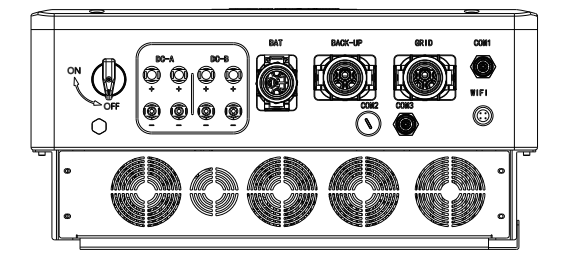

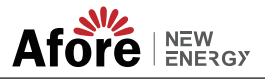

#### **4.3.4 Collegamento TA o contatore**

Il misuratore e un sensore di corrente (CT in breve sotto) vengono utilizzati per rilevare la direzione della potenza corrente del carico locale e della rete. La funzione di controllo dell'uscita degli inverter verrà attivata in base ai dati rilevati.

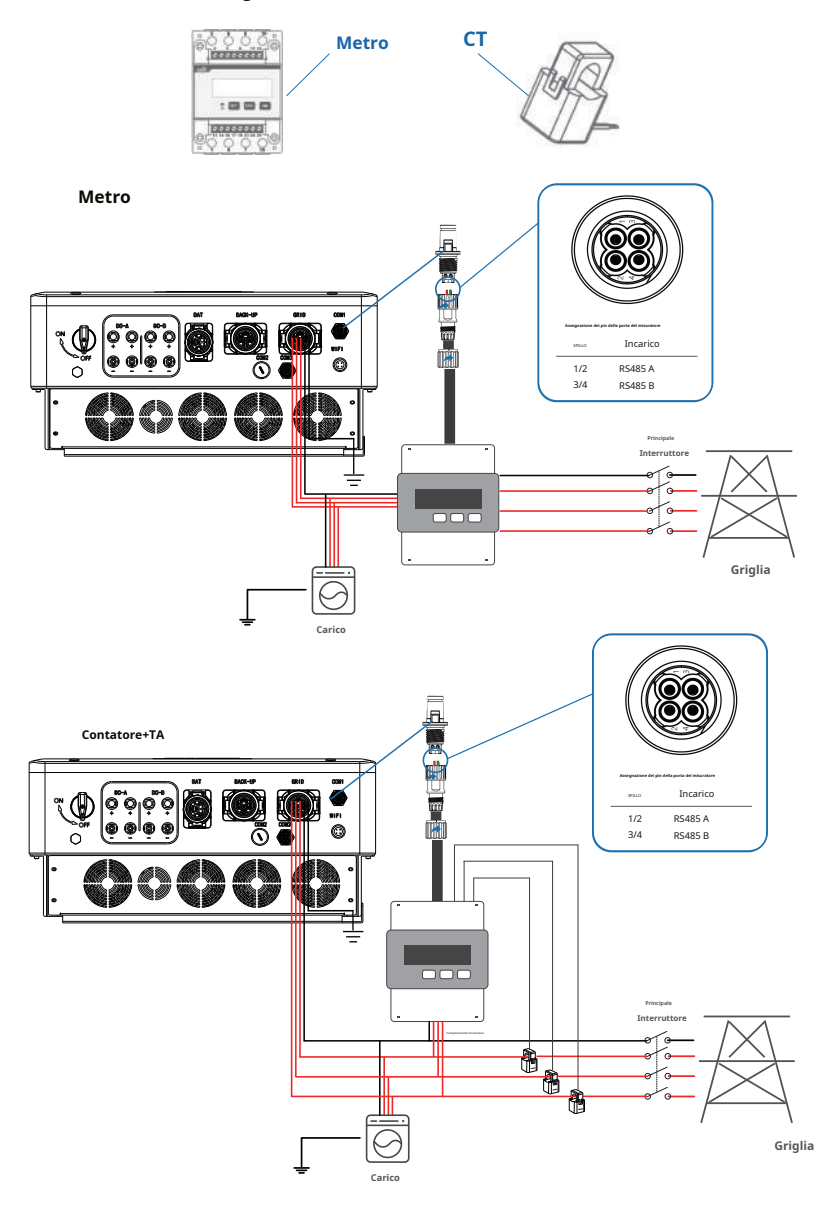

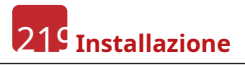

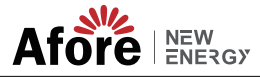

## **4.4 Connessione di comunicazione**

Il modulo di monitoraggio potrebbe trasmettere i dati al server cloud e visualizzare i dati su PC, tablet e smartphone.

#### **Installare la comunicazione WIFI/Ethernet/GPRS/RS485**

La comunicazione WIFI / Ethernet / GPRS / RS485 è applicabile all'inverter. Fare riferimento a "Istruzioni per la configurazione della comunicazione" per istruzioni dettagliate.

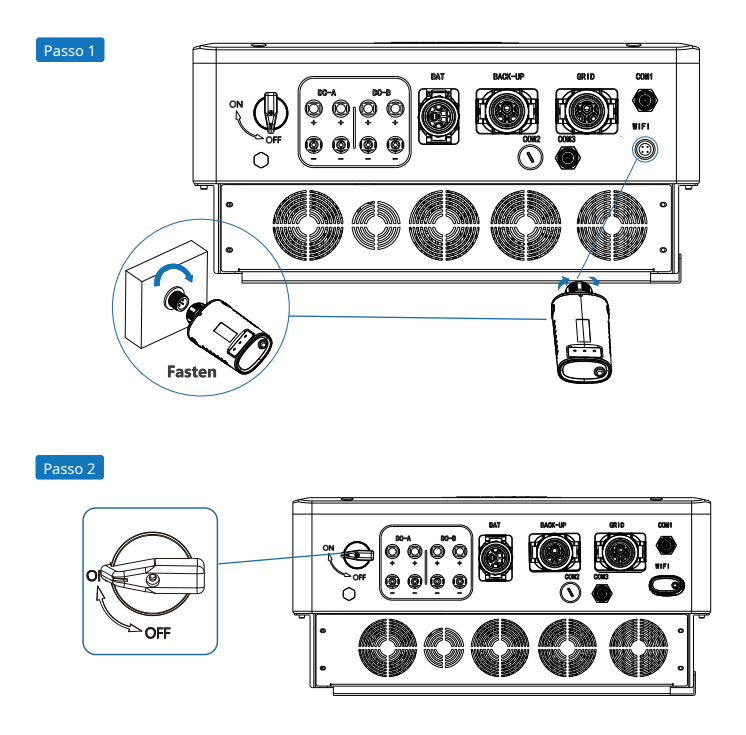

Accendere l'interruttore CC e l'interruttore automatico CA e attendere finché l'indicatore LED sul modulo di monitoraggio non lampeggia, indicando che il modulo di monitoraggio è stato collegato correttamente.

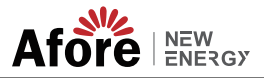

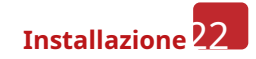

#### **4.5 Collegamento a terra**

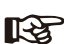

#### **Nota:**

Un secondo terminale di messa a terra di protezione (PE) deve essere collegato all'inverter. In questo modo si evitano scosse elettriche in caso di guasto del filo PE di protezione originale.

Passo 1

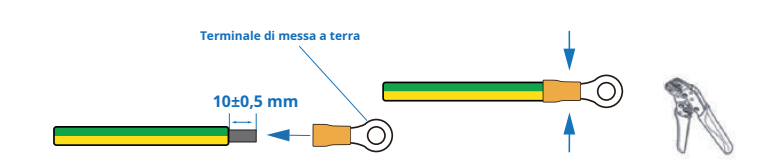

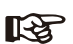

# **Nota:**

Suggerimento per il cavo di terra PE: sezione (rame) 4-6 mm² / 10 AWG

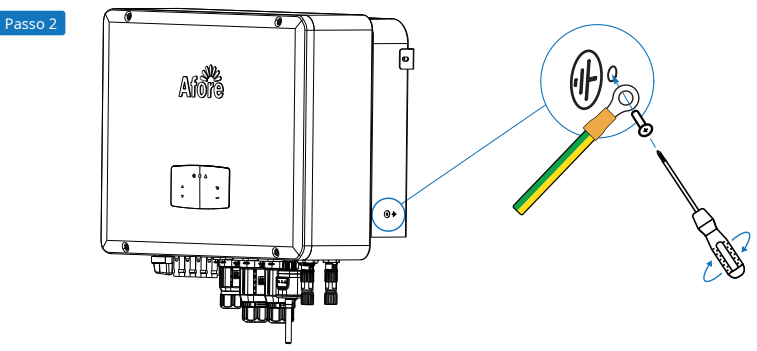

Fissare la vite di messa a terra al collegamento di messa a terra dell'alloggiamento della macchina.

**Nota:**

Assicurarsi che i cavi di terra sull'inverter e sul telaio del pannello solare siano separati.

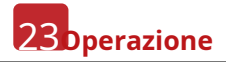

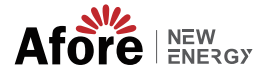

### **5. Funzionamento**

#### **5.1 Pannello di controllo**

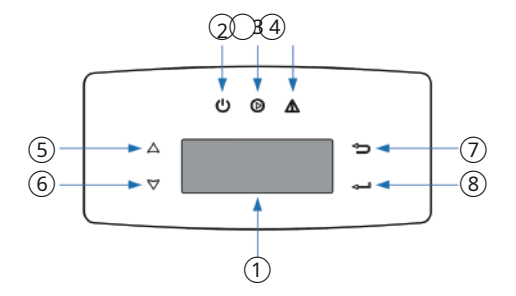

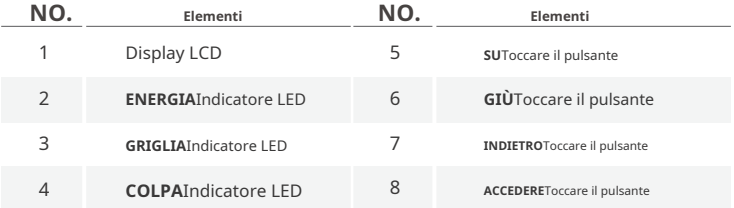

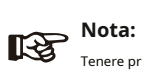

Tenere premuto il pulsante SU/GIÙ per scorrere rapidamente.

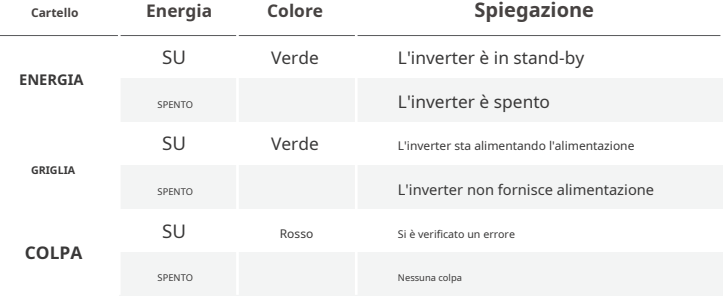

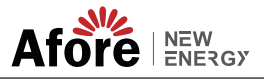

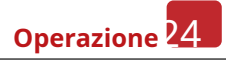

#### **5.2 Panoramica del menu**

L'inverter ibrido AF-TH ha un display LCD per un funzionamento chiaro e il menu del display LCD può essere presentato come segue:

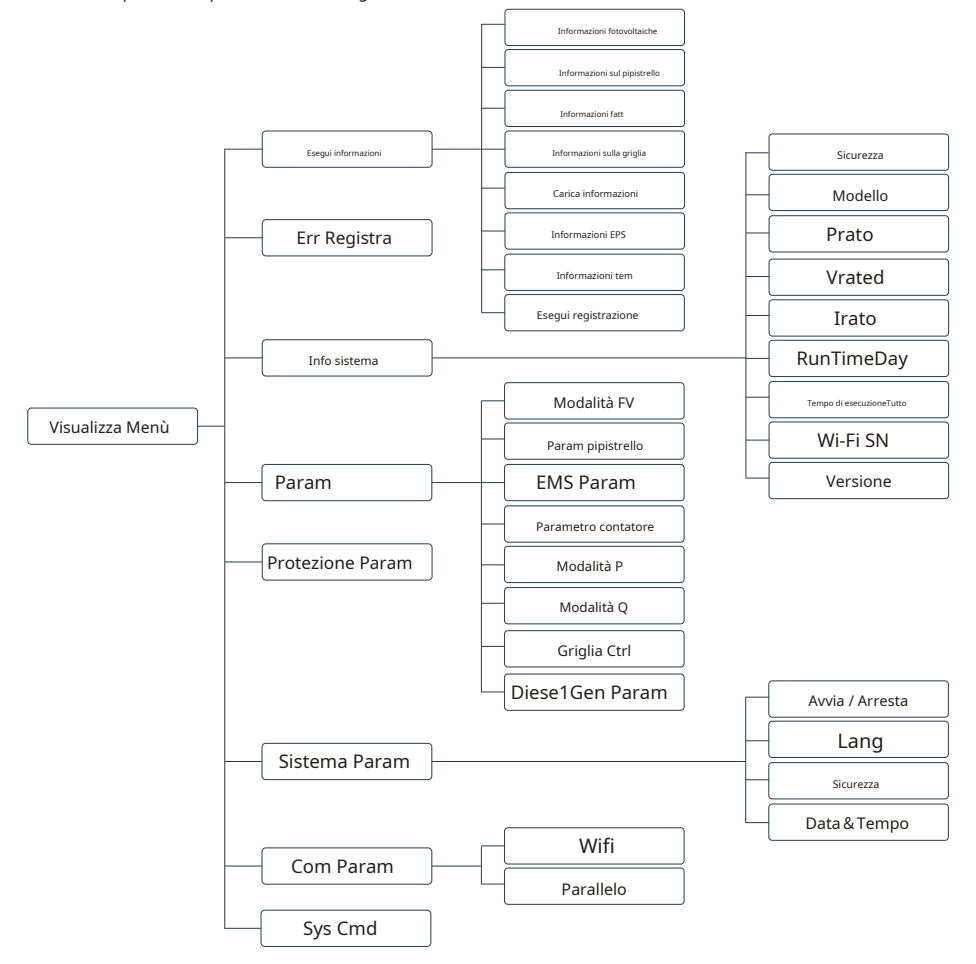

#### **5.3 Impostazione dell'inverter**

L'impostazione è per l'inverter ibrido AF-TH. Qualsiasi dubbio, si prega di contattare il distributore per maggiori dettagli.

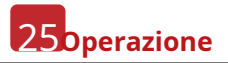

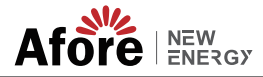

# **5.3.1 Ora e data**

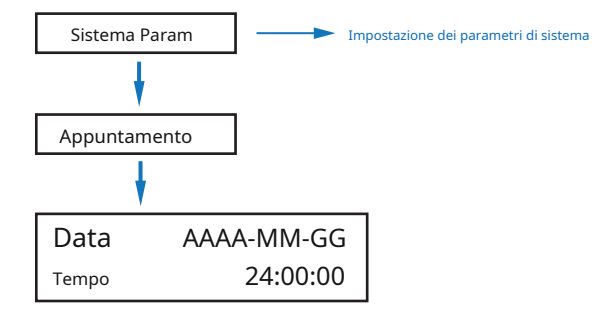

#### **5.3.2 Sicurezza**

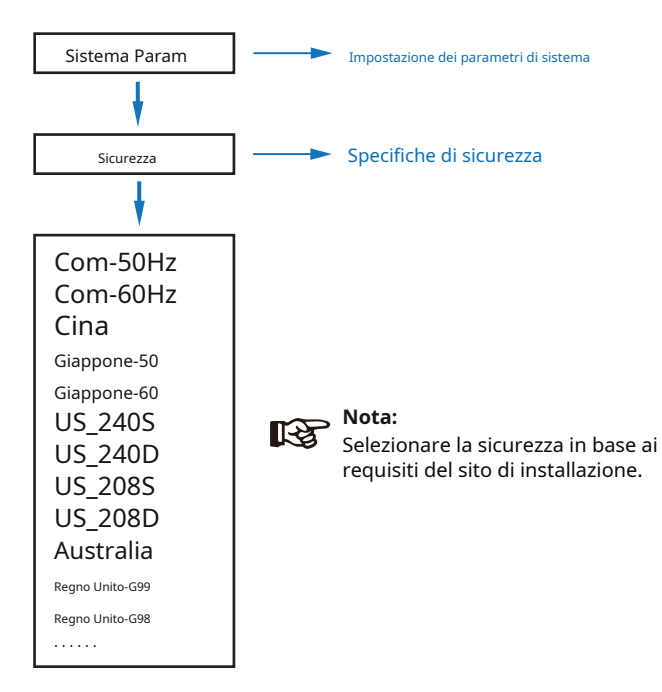

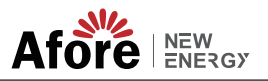

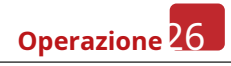

# **5.3.3Batteria al litio**

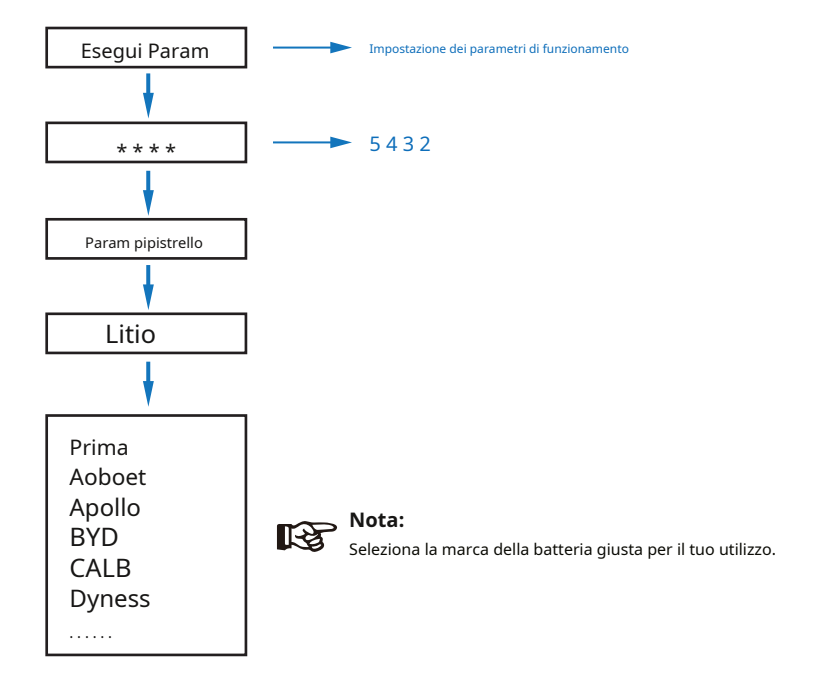

#### **5.3.4 Modalità FV**

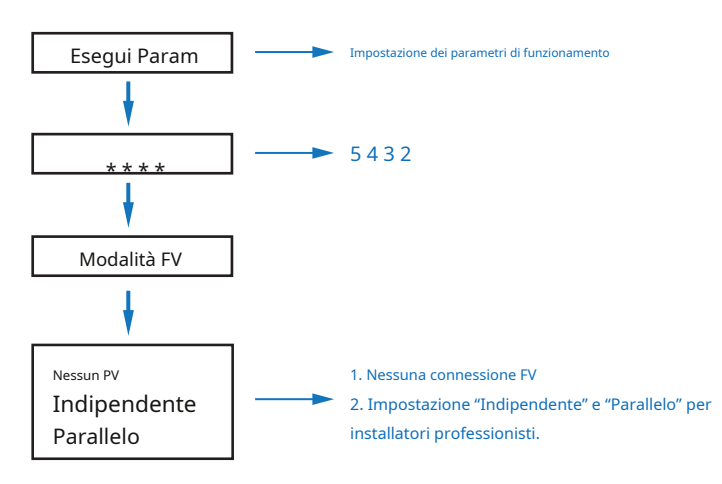

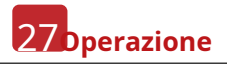

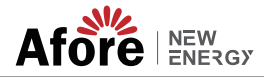

#### **5.3.5 Piombo acido**

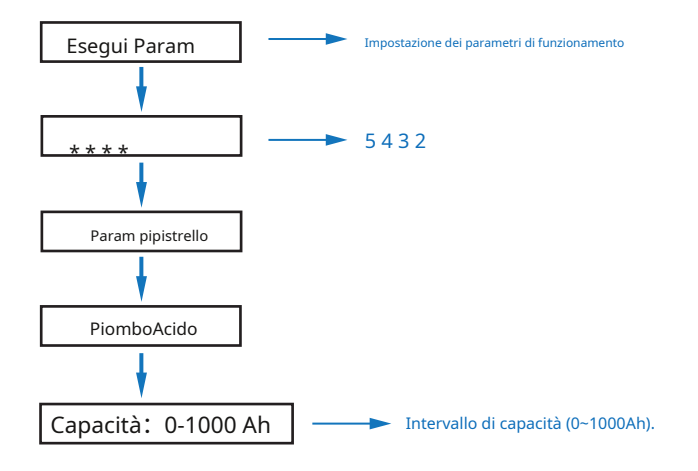

# **5.3.6Sistema di gestione dell'energia (EMS Param)**

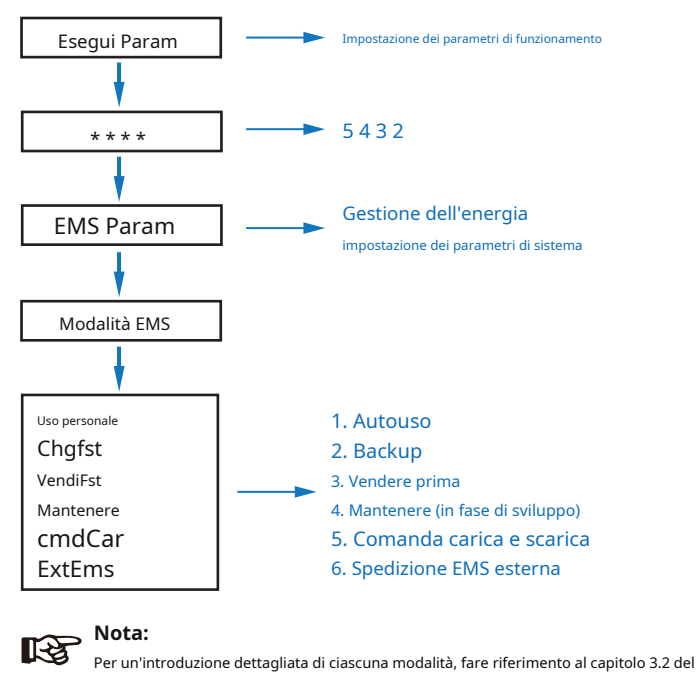

manuale dell'utente.

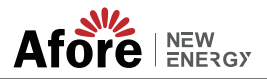

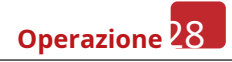

#### **5.3.7 Tempo di utilizzo**

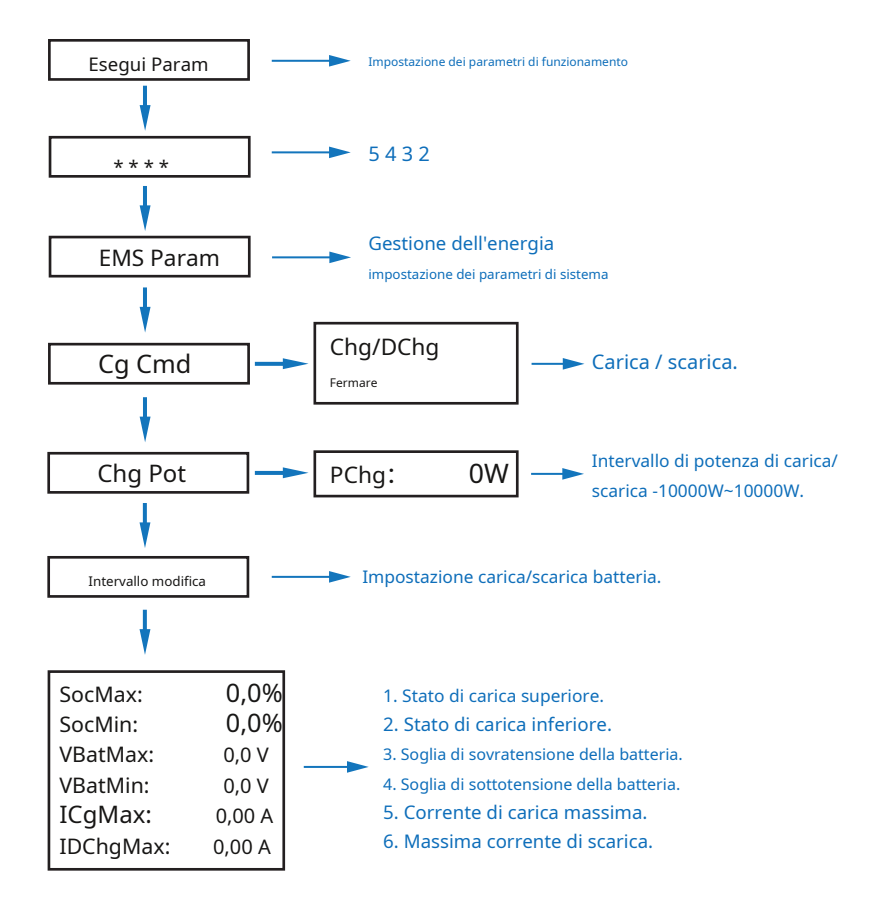

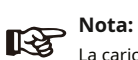

La carica e la scarica temporizzata devono completare le tre impostazioni di "Chg Cmd", "Chg Pwr" e "Chg Range", altrimenti non funzionerà correttamente.

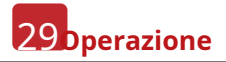

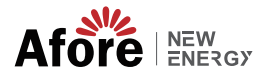

# **5.3.8Ricarica CA**

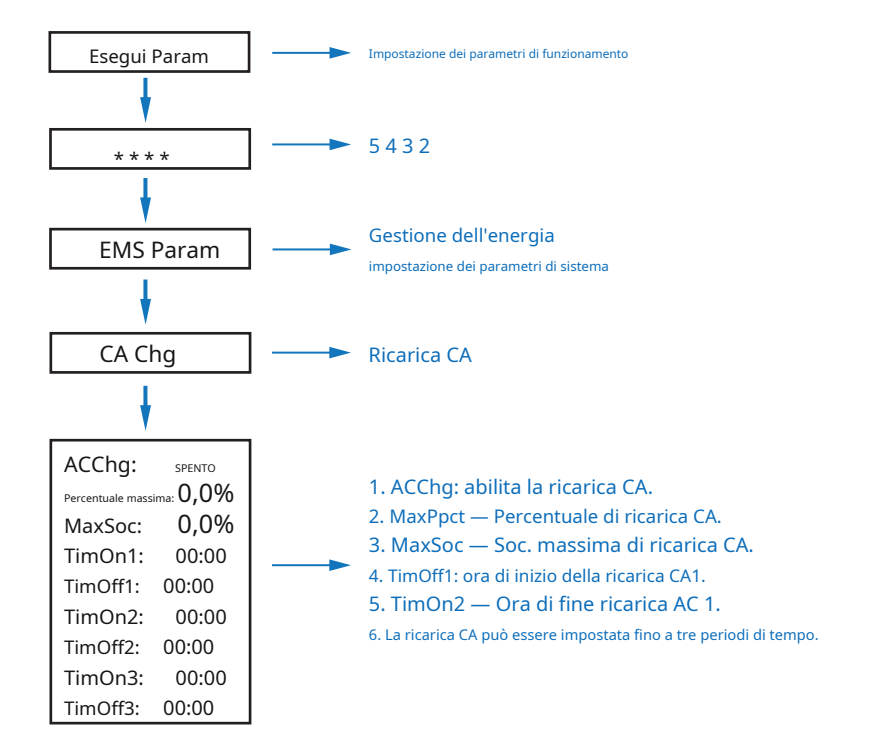

# **5.3.9Ricarica forzata**

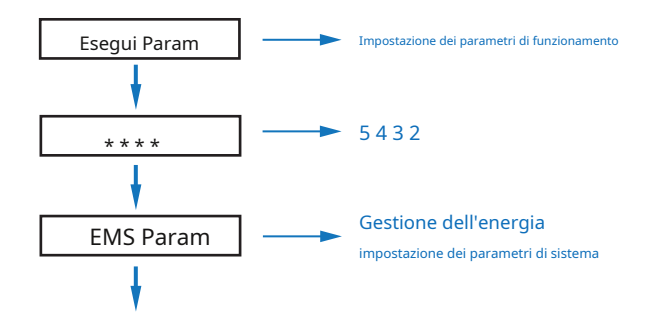

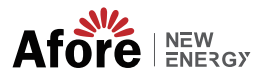

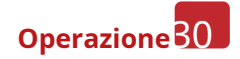

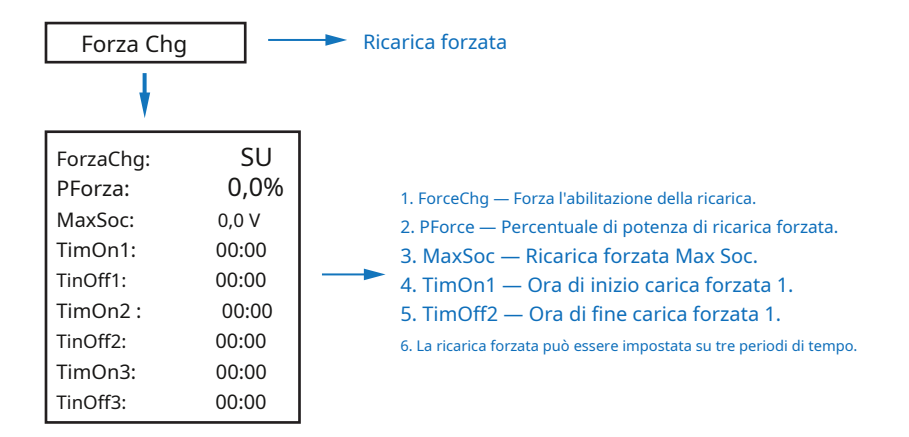

# **5.3.10 Scarica forzata**

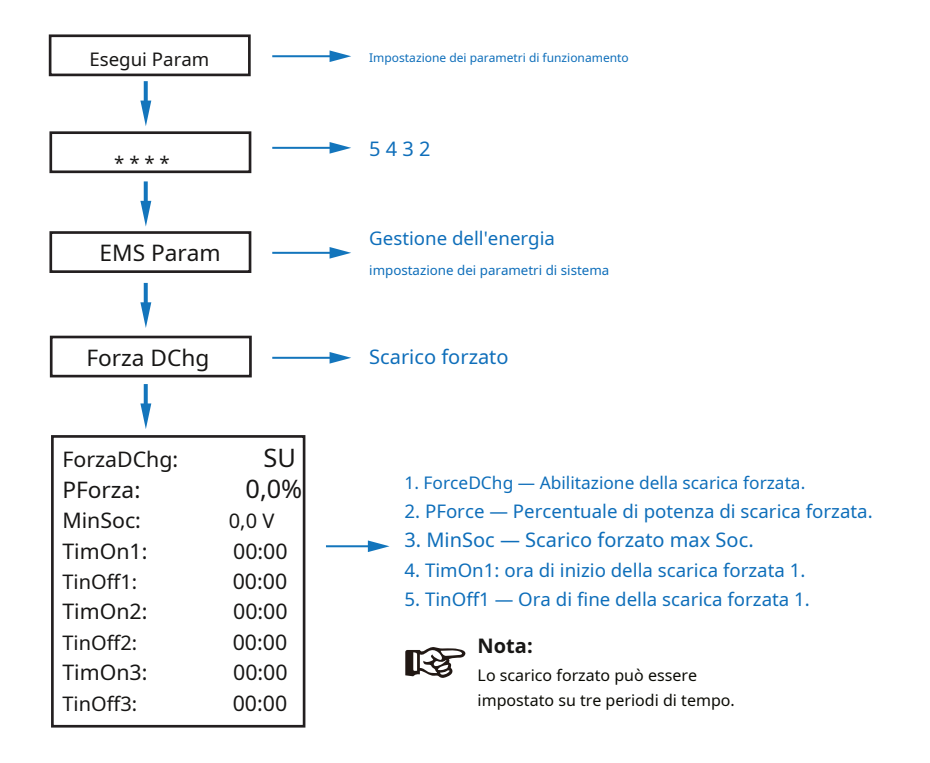

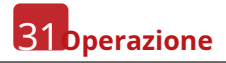

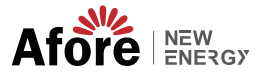

## **5.3.11 Parametri di protezione**

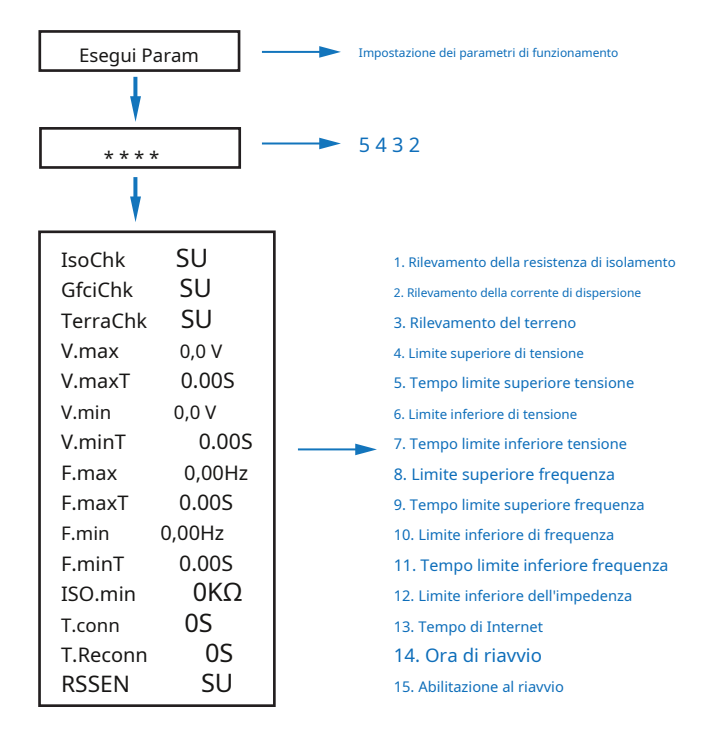

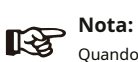

Quando si modificano i parametri, è necessario prestare attenzione all'unità.

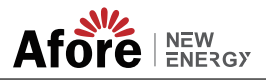

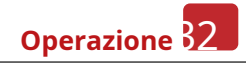

# **5.3.12 Multi-macchina in parallelo**

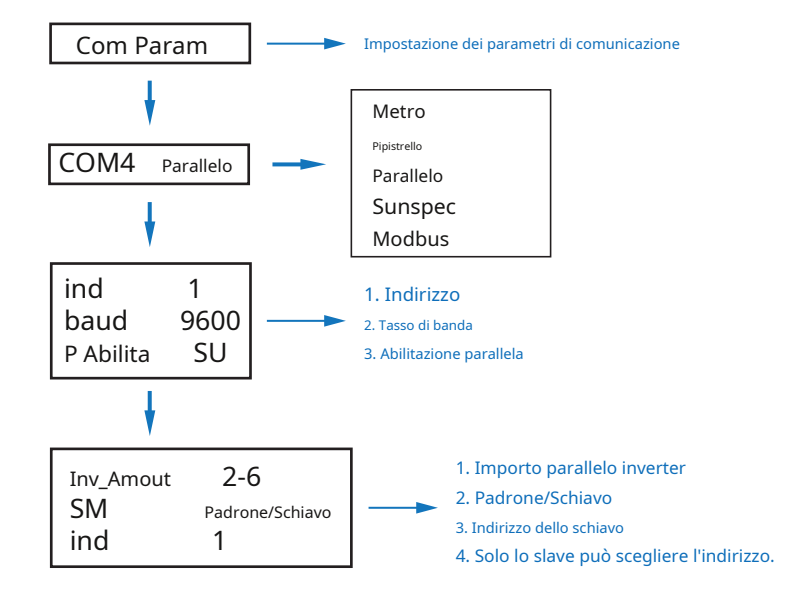

# **5.3.13 Impostazione generatore diesel (Diese1 Gen Param)**

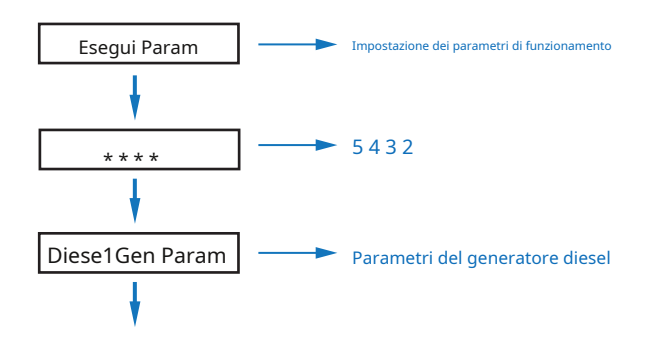

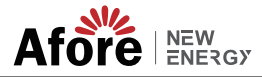

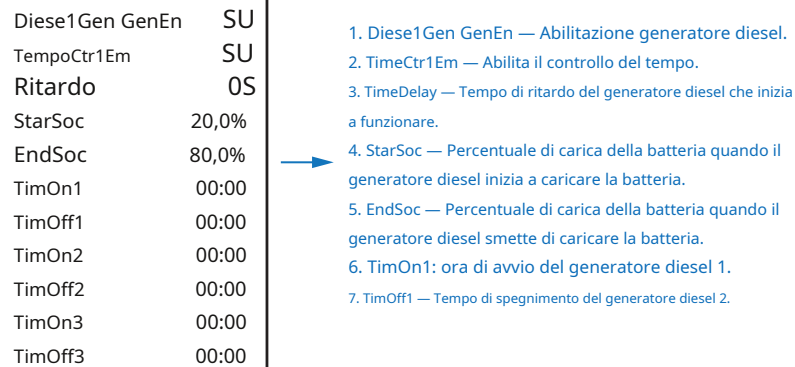

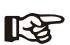

#### **Nota:**

L'abilitazione del generatore diesel e il controllo orario abilitato devono essere attivi, altrimenti il generatore diesel non può essere avviato.

#### **6. Accensione/spegnimento**

Si prega di verificare i seguenti requisiti prima del test:

- Il luogo di installazione è adatto secondo il capitolo 4.1.3.
- Tutti i cavi elettrici sono collegati saldamente, compresi i moduli fotovoltaici, la batteria
- e il lato CA (come il lato rete, il lato EPS, il lato generatore).
- La linea di terra e la linea Smart meter/TA sono collegate.
- Gli inverter ibridi AF-TH devono essere impostati secondo lo standard di rete locale richiesto.
- Maggiori informazioni si prega di contattare Afore o distributori.

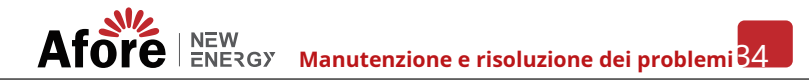

#### **6.1 Accensione**

• Accendere l'interruttore CC.

• Dopo l'accensione dell'LCD, l'inverter ibrido deve essere impostato per la prima volta seguendo il Capitolo 5.3.

• Quando l'inverter funziona in modalità normale, l'indicatore di funzionamento si accende (rif. al capitolo 5.1).

# **6.2 Spegnimento**

• Spegnere l'interruttore CC (nell'inverter ibrido) e tutti gli interruttori extra.

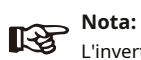

L'inverter ibrido deve essere riavviato dopo 5 minuti.

# **6.3 Riavvio**

Riavviare l'inverter ibrido, seguire i passaggi seguenti:

- Spegnimento dell'inverter Sch. al capitolo 6.2.
- Avviare l'inverter Sch. al capitolo 6.1.

# **7. Manutenzione e risoluzione dei problemi**

### **7.1 Manutenzione**

È necessaria una manutenzione periodica, seguire i passaggi indicati di seguito.

- Collegamento fotovoltaico: due volte l'anno
- Connessione CA (Grid e EPS): due volte all'anno
- Collegamento alla batteria: due volte l'anno
- Collegamento a terra: due volte all'anno
- Dissipatore di calore: pulire con un panno asciutto una volta all'anno

#### **7.2 Risoluzione dei problemi**

I messaggi di errore vengono visualizzati quando si verifica un errore, controllare la tabella di risoluzione dei problemi e trovare le relative soluzioni.

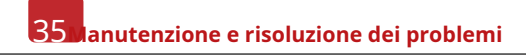

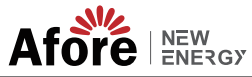

#### **Codice di errore e risoluzione dei problemi**

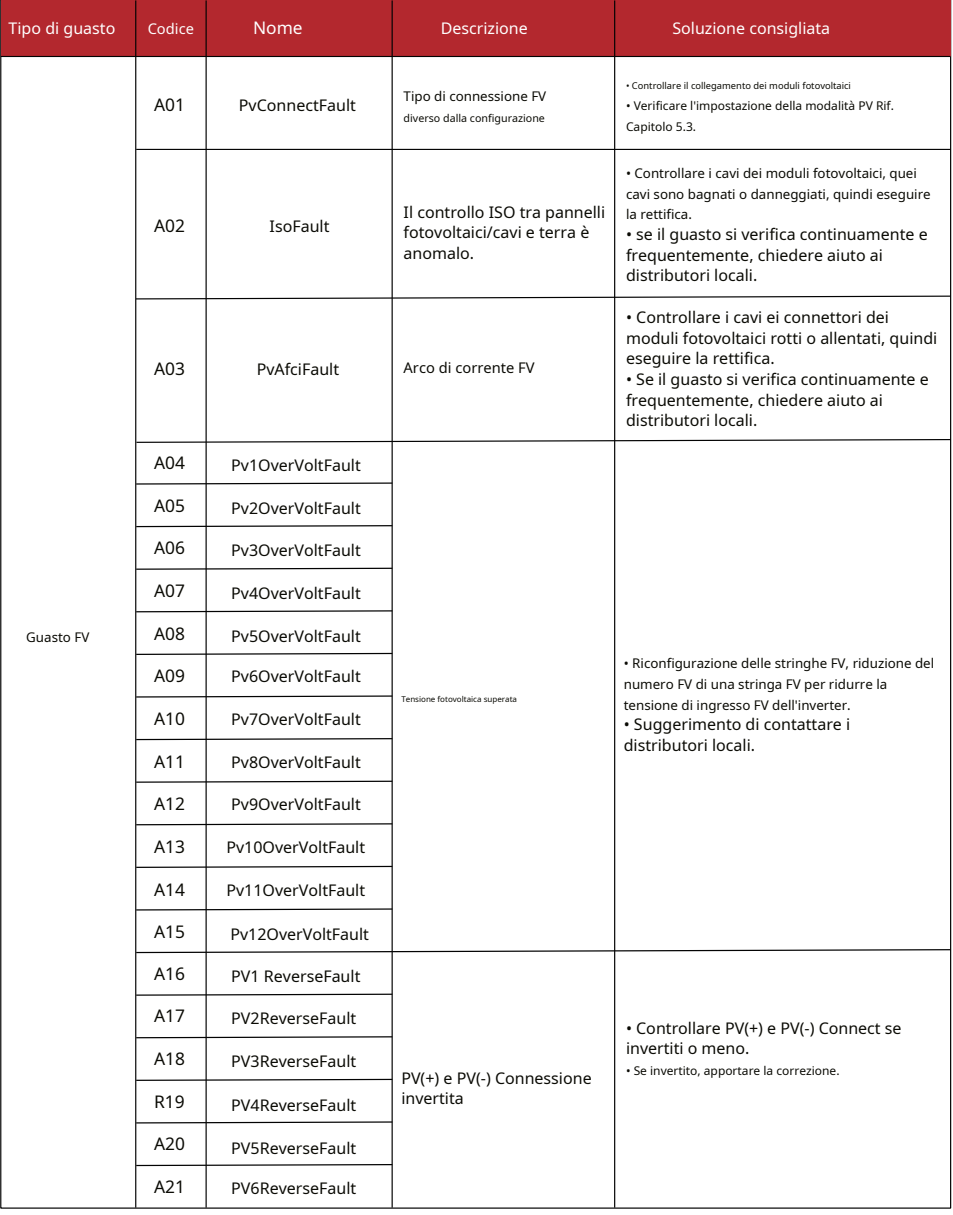

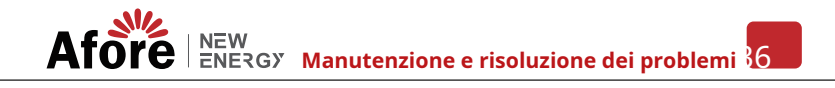

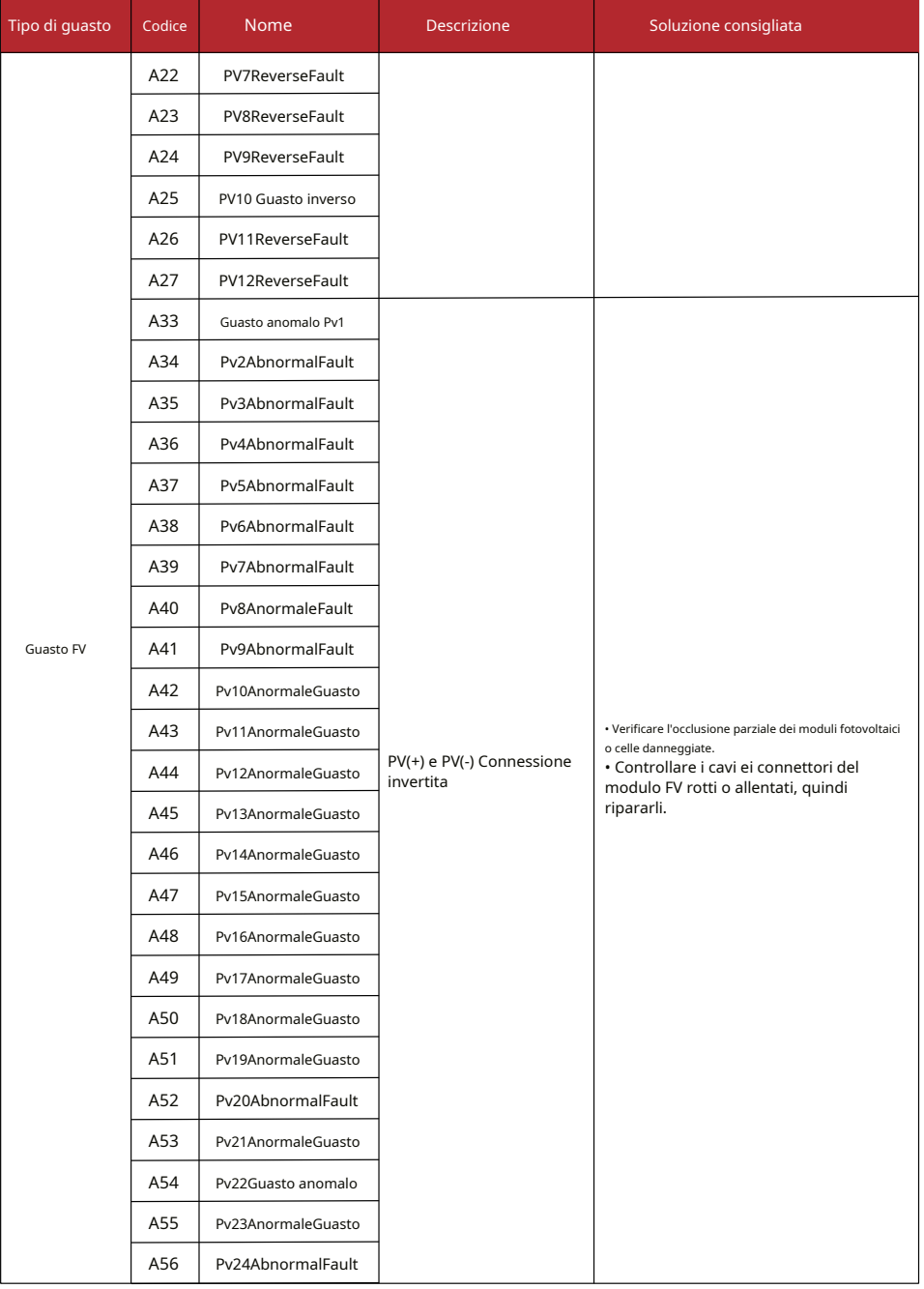

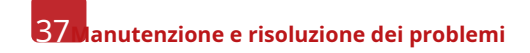

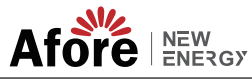

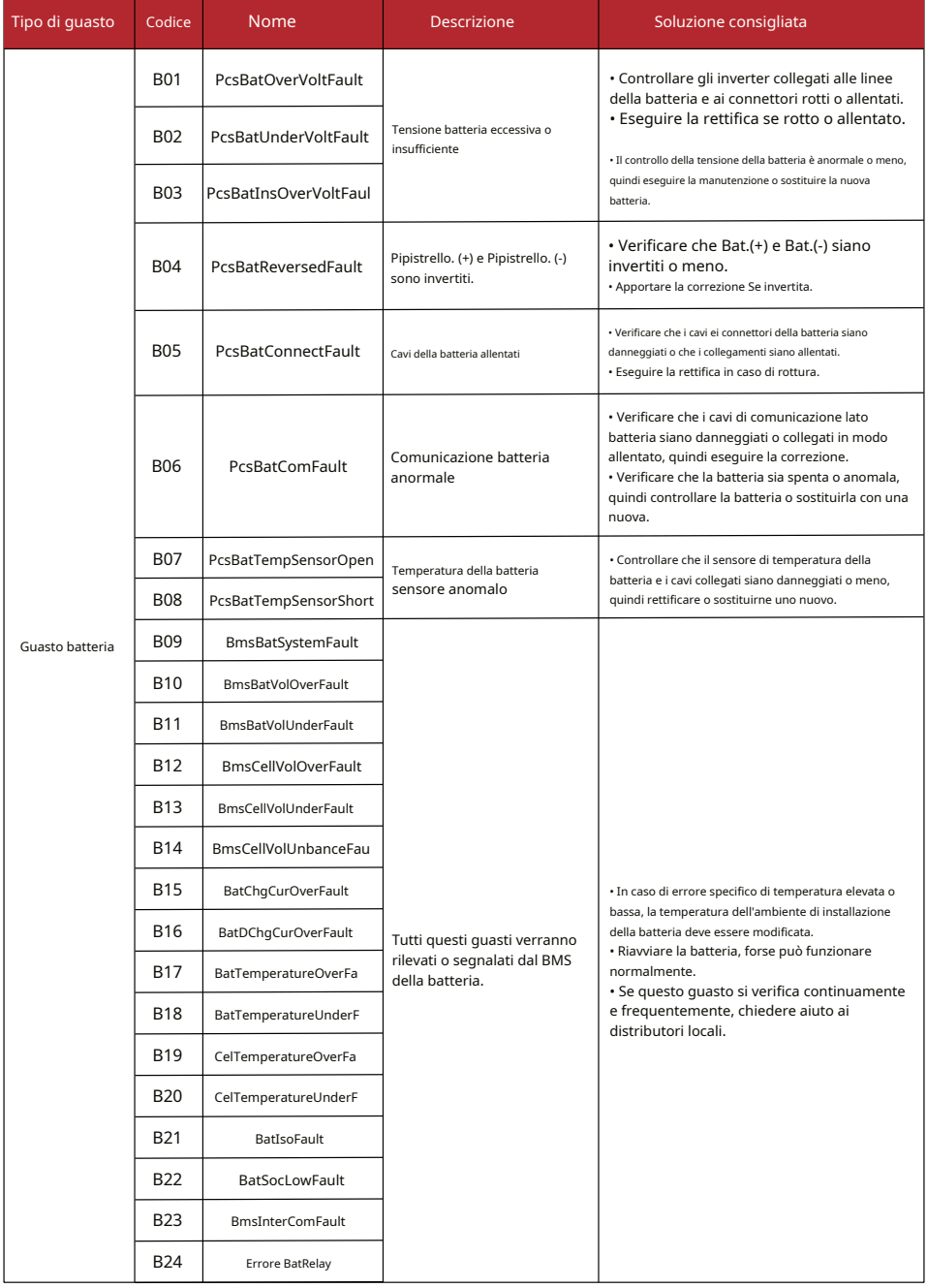

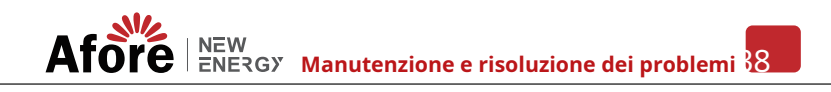

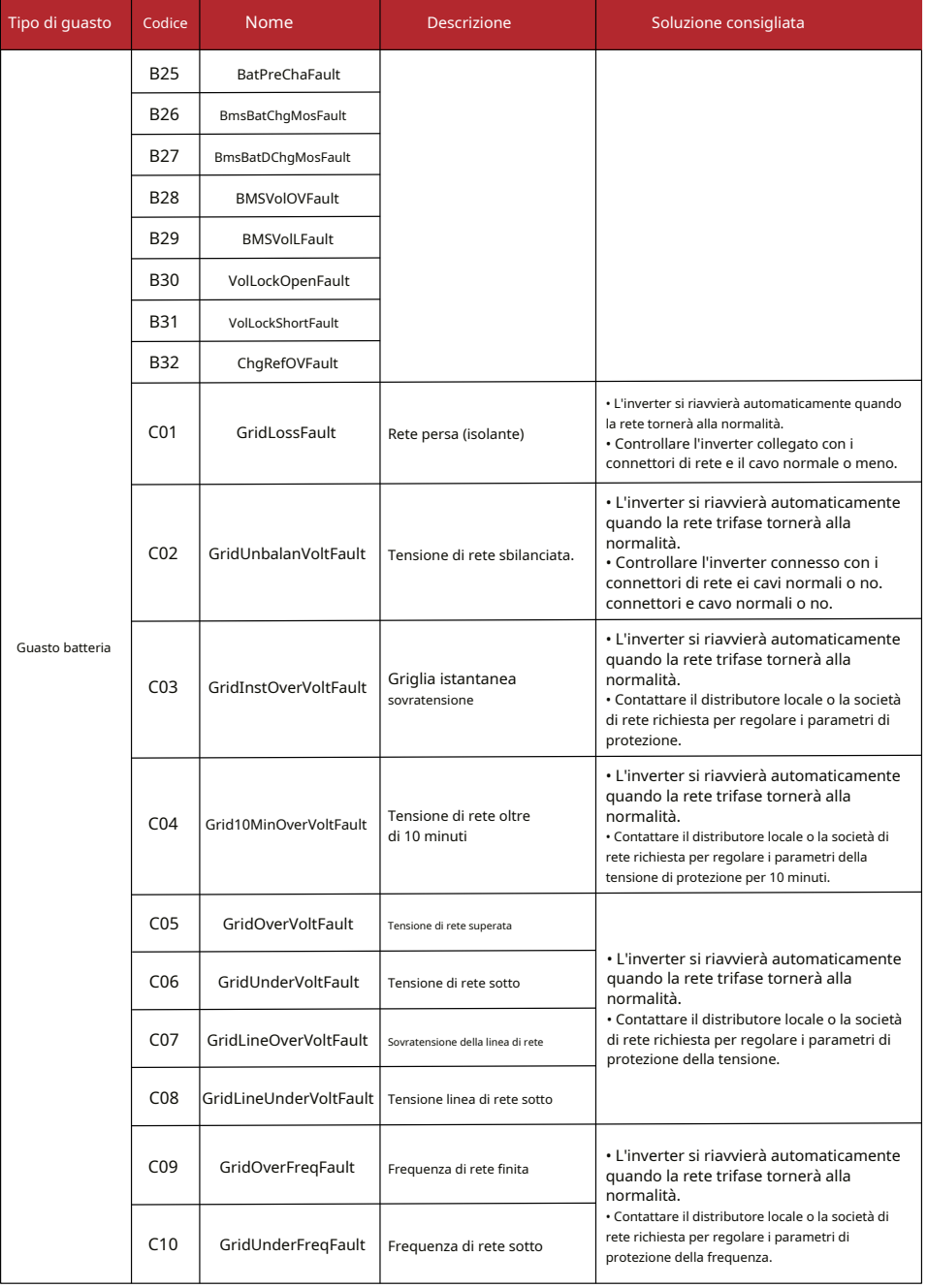

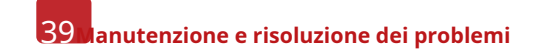

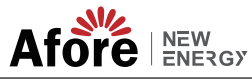

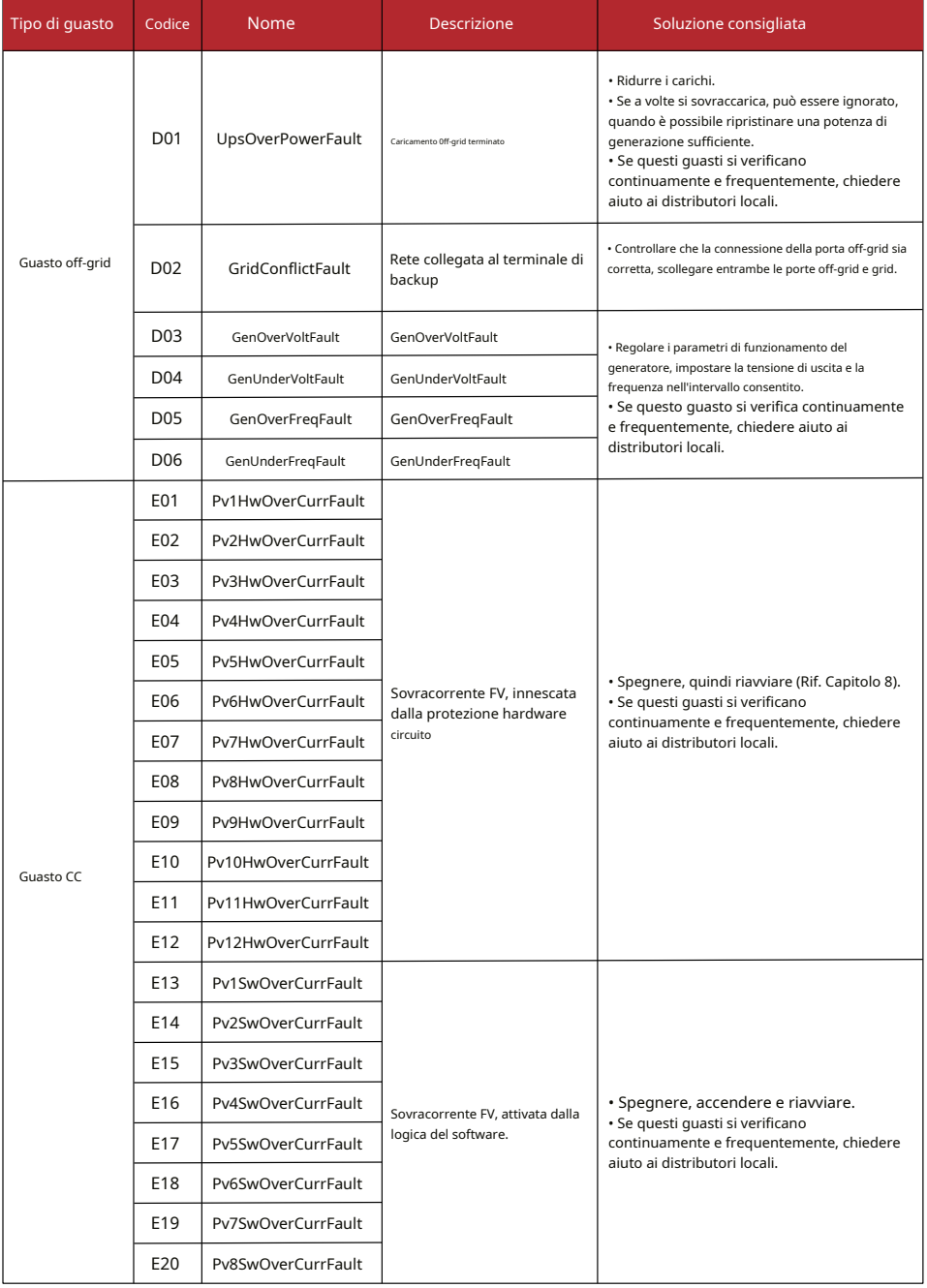

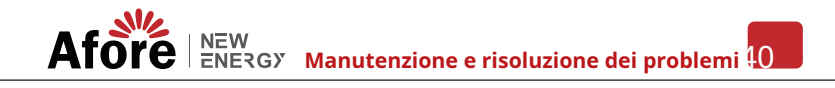

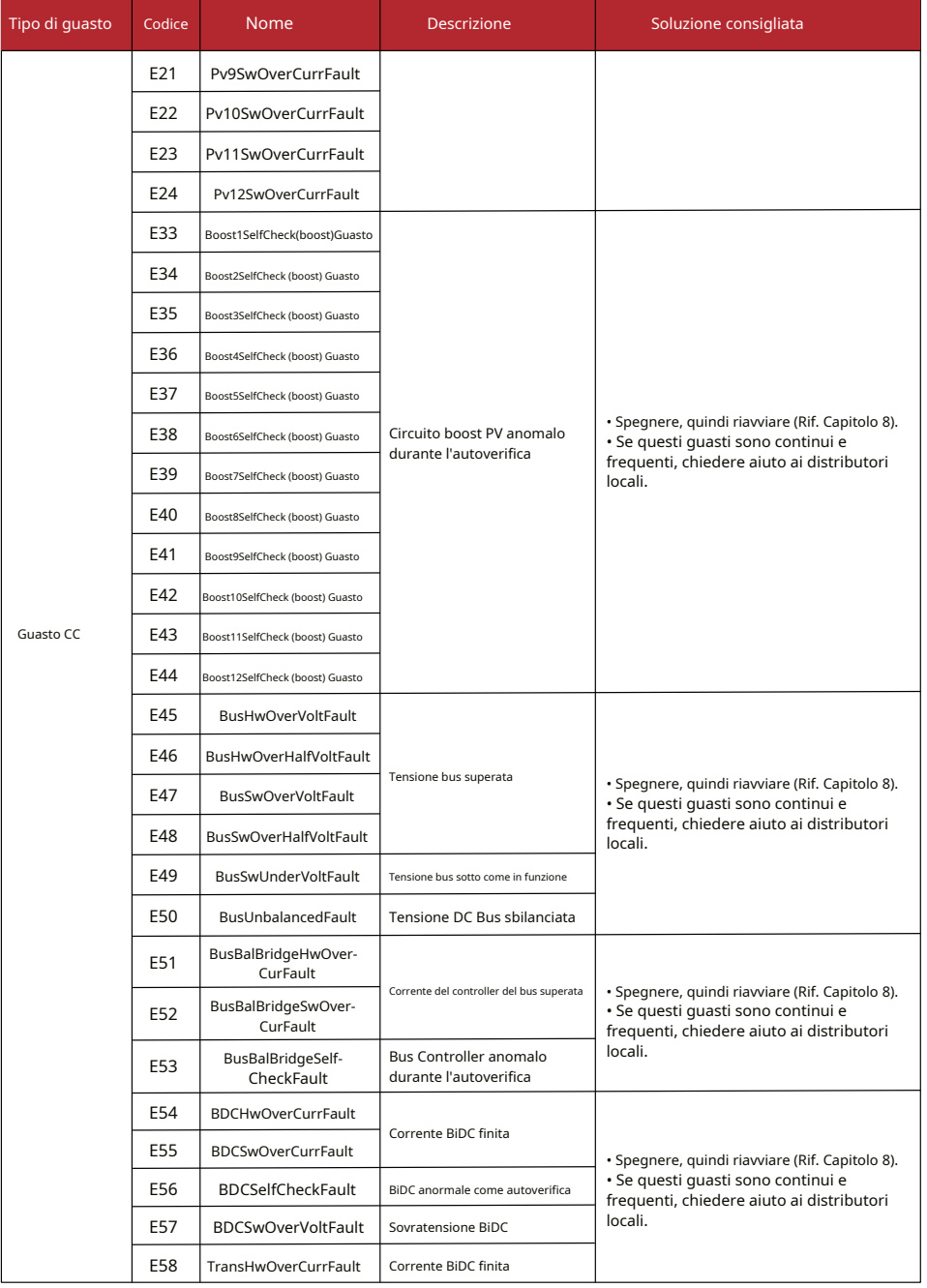

# 41**Manutenzione e risoluzione dei problemi**

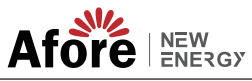

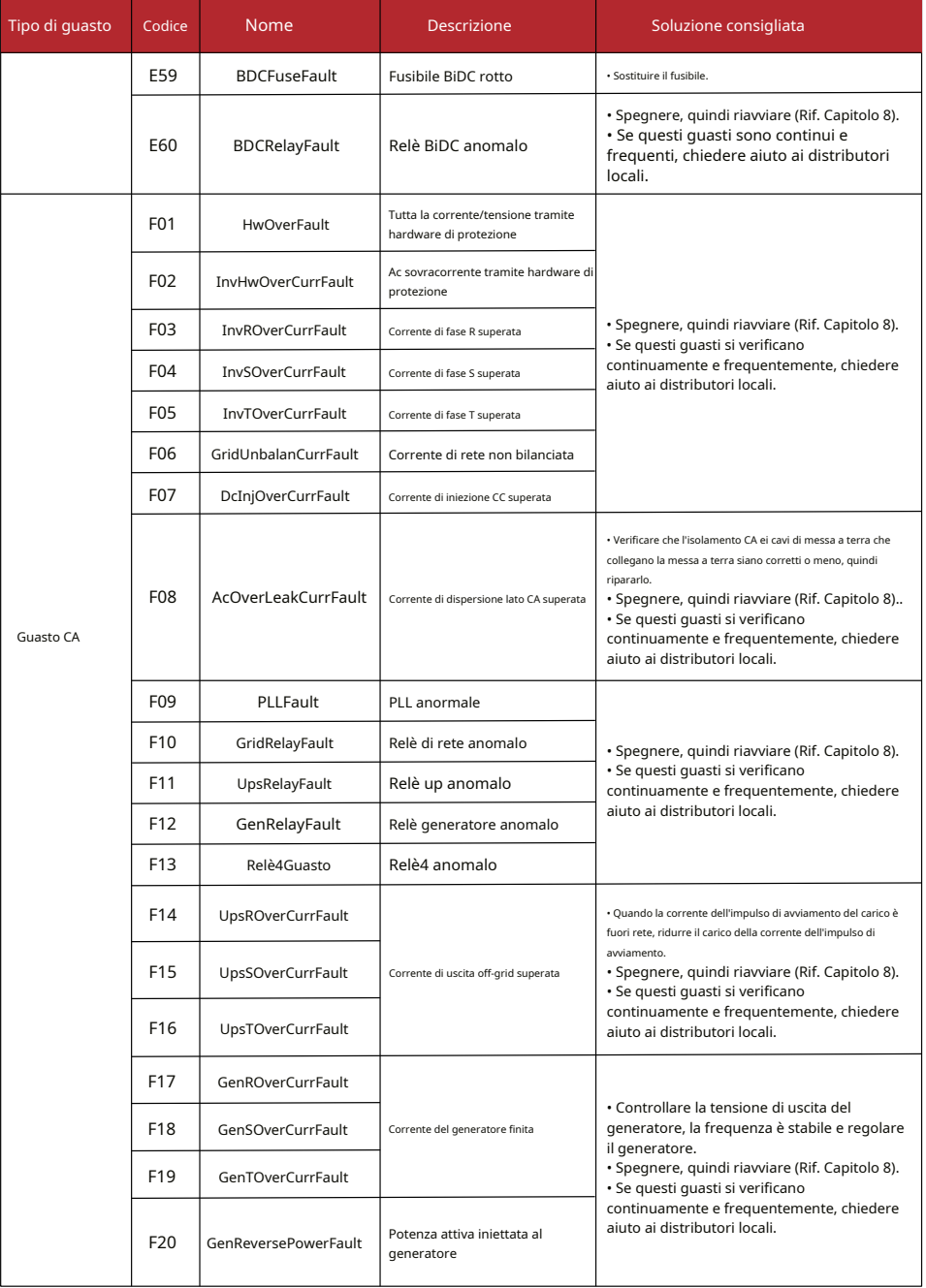

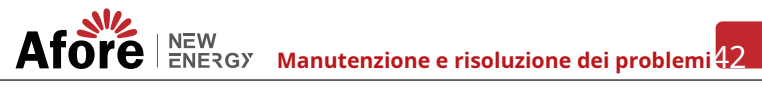

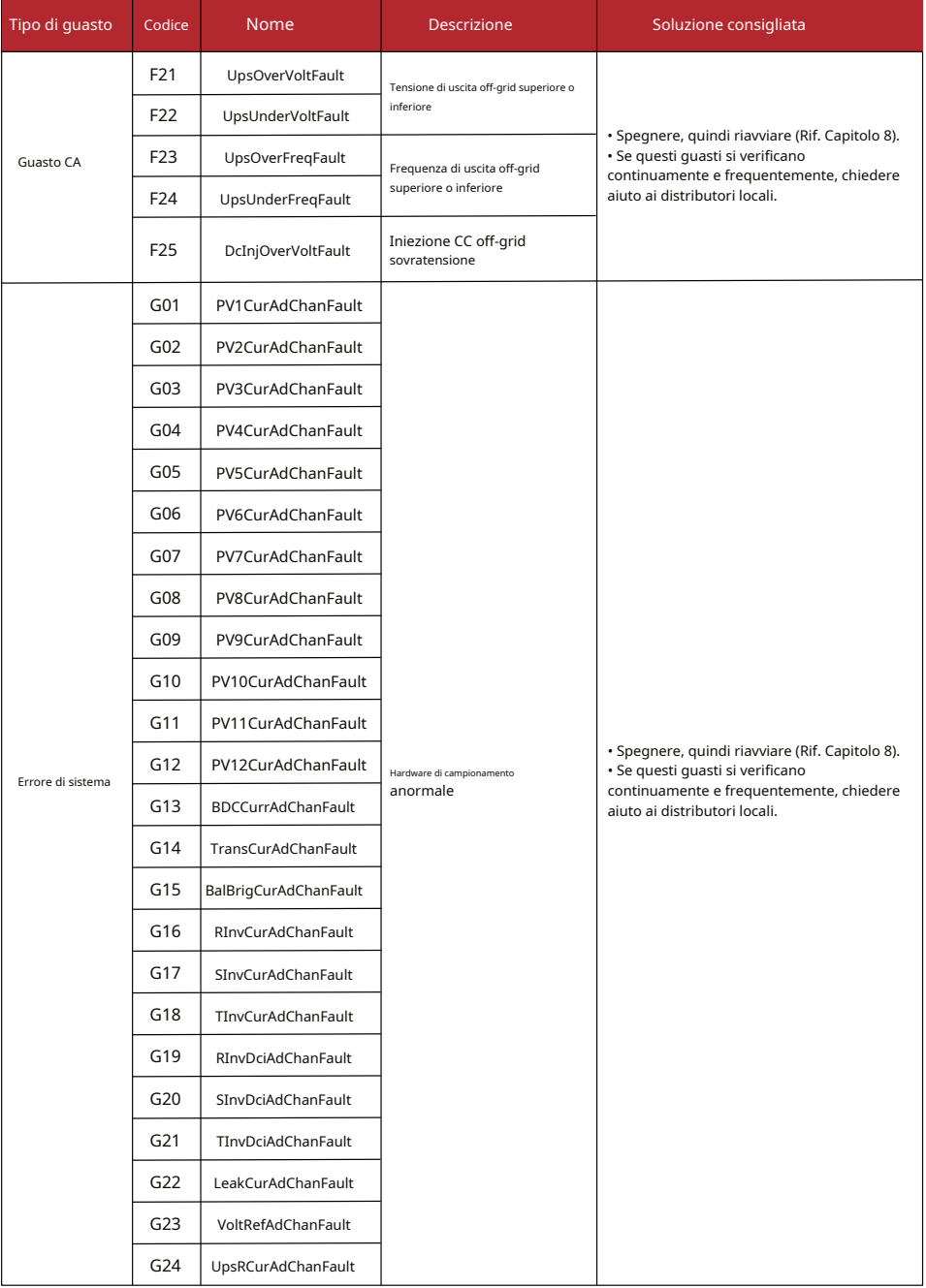

# 43**Manutenzione e risoluzione dei problemi**

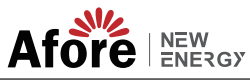

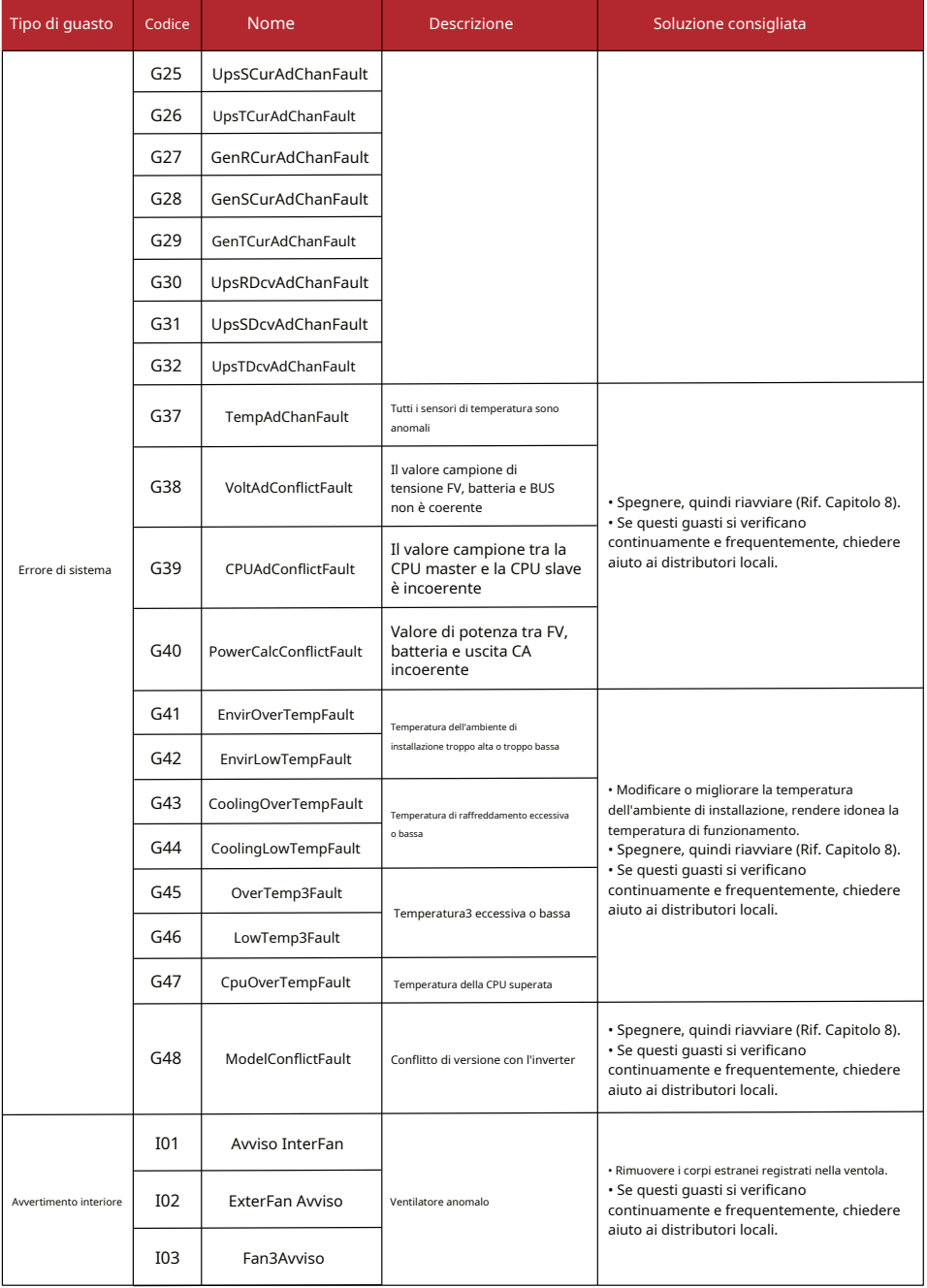

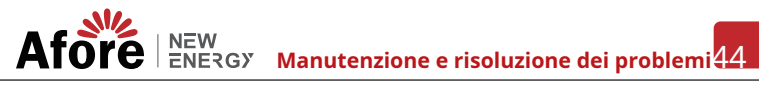

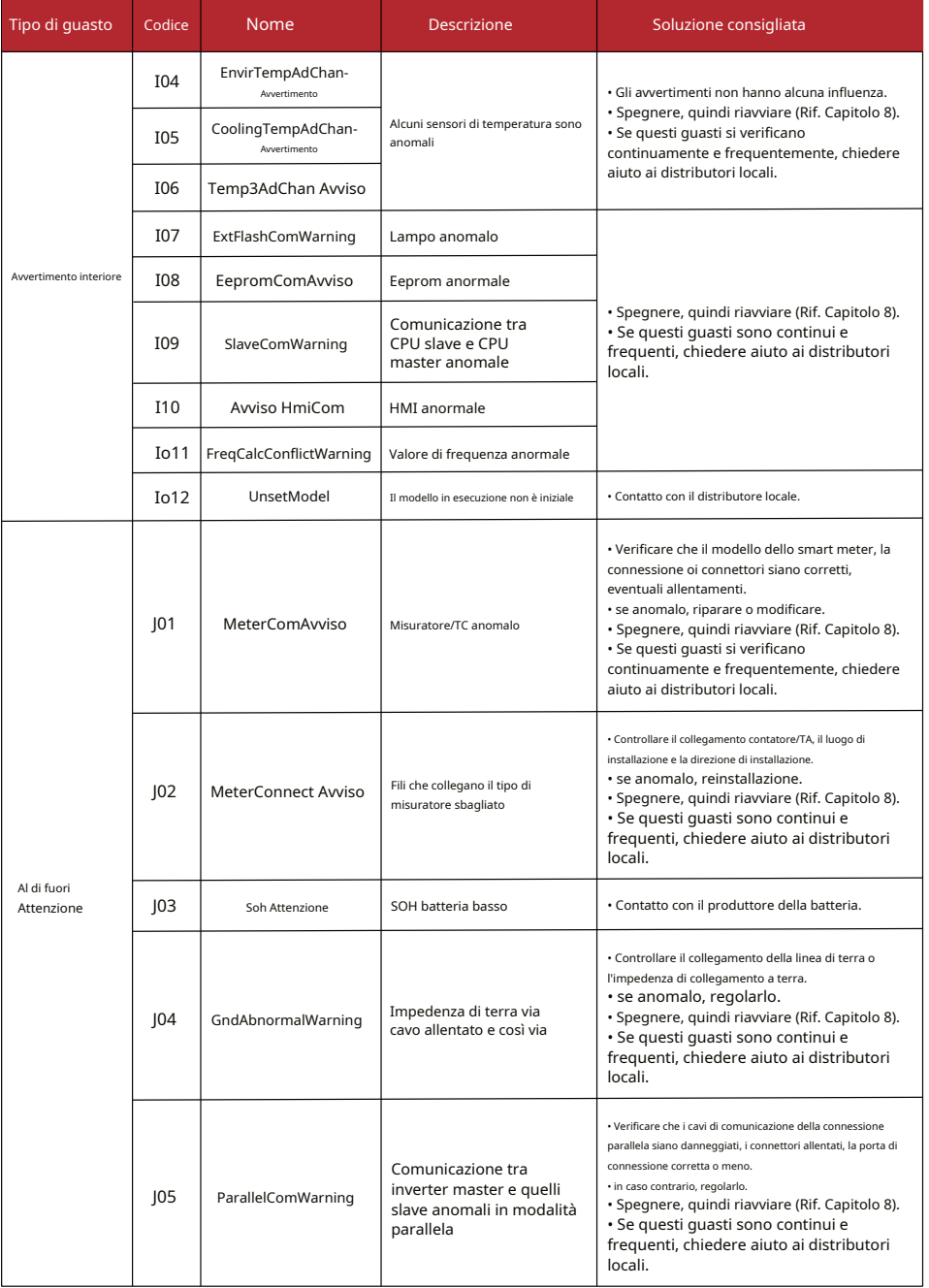

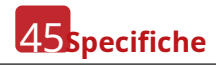

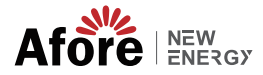

# **8. Specifiche**

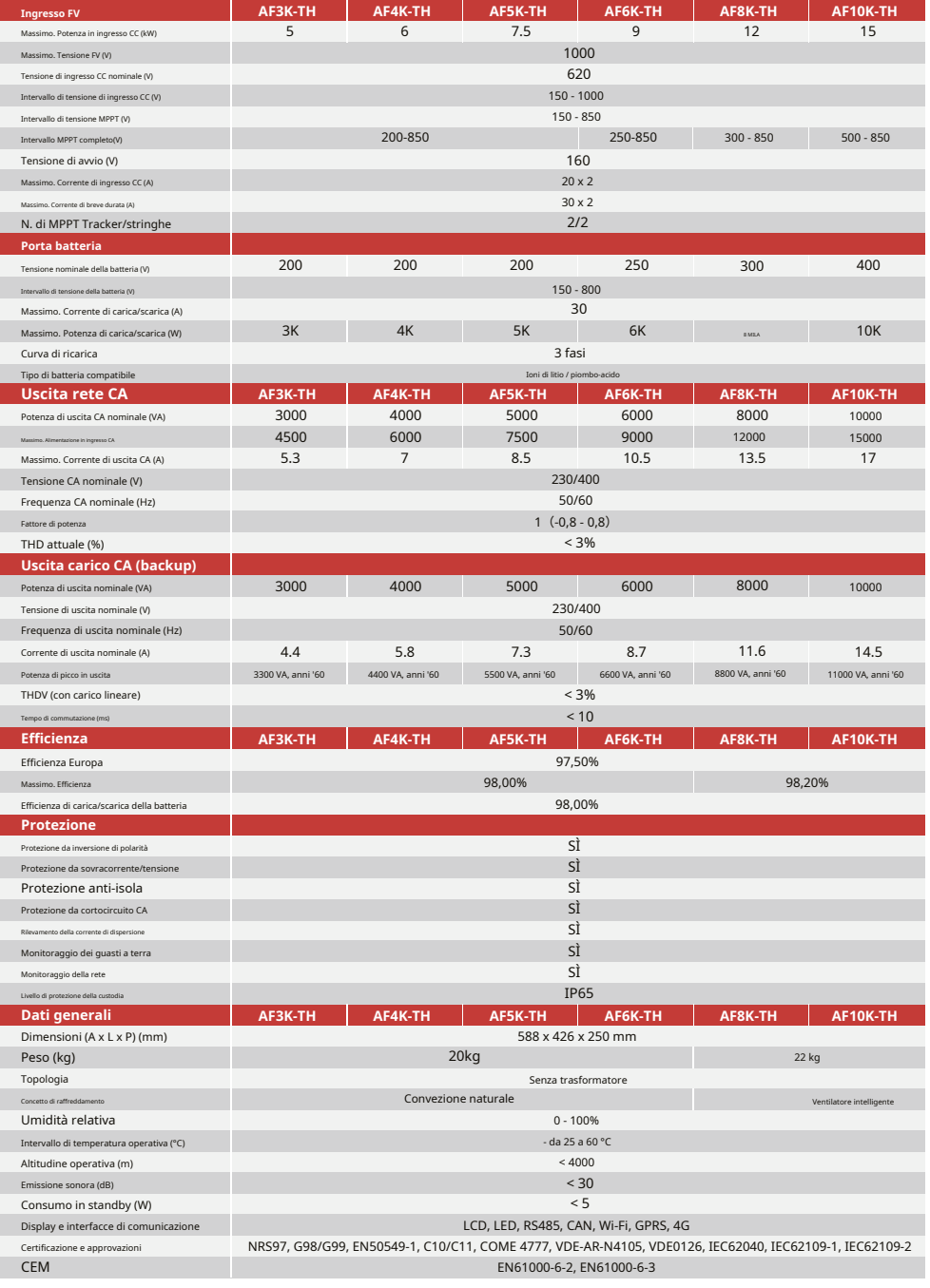

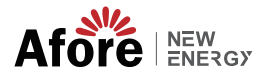

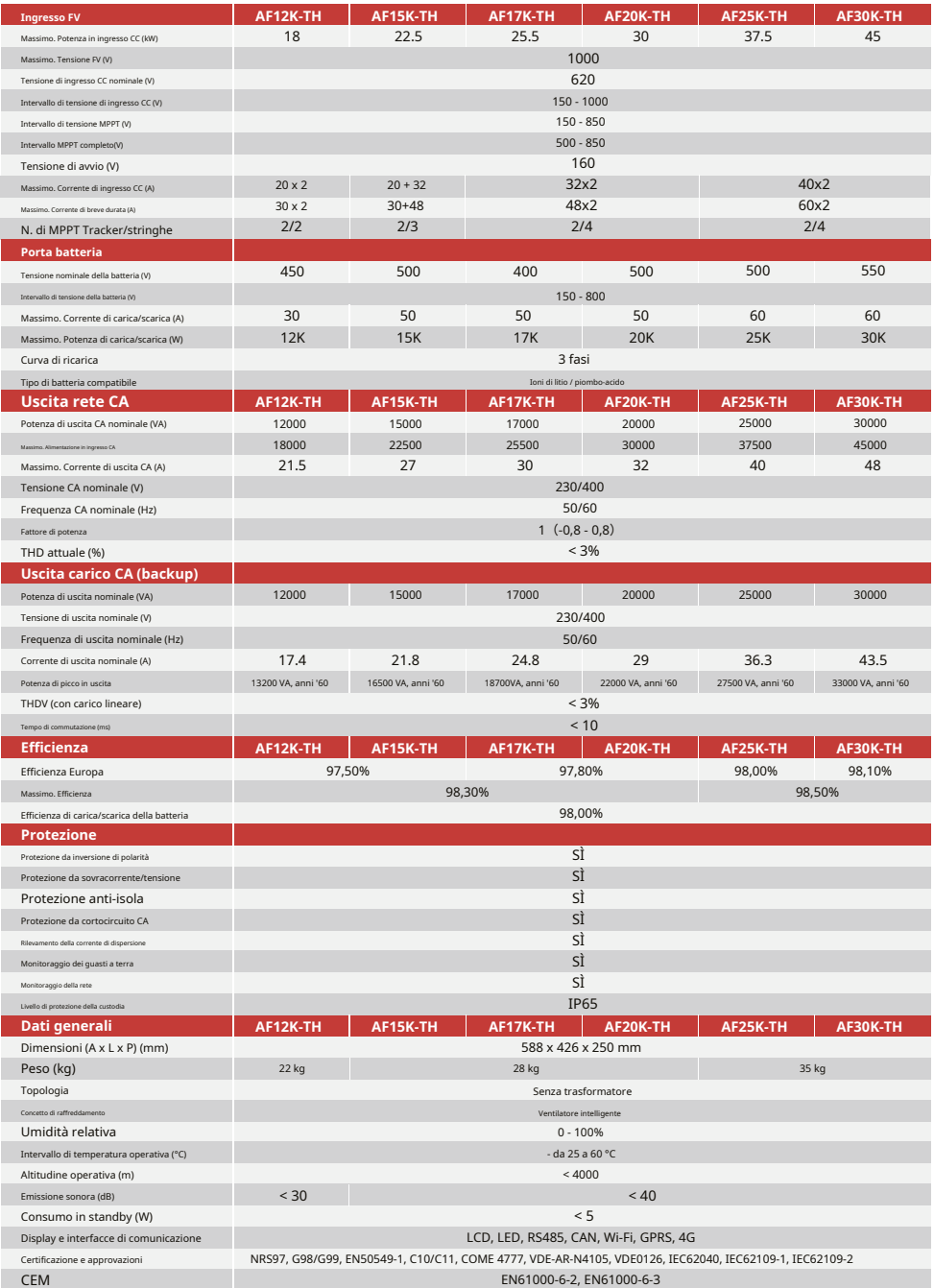